### 10g New Features for DBAs

September 21, 2004 NYOUG General Meeting New York

Dave Anderson

**SKILLBUILDERS** 

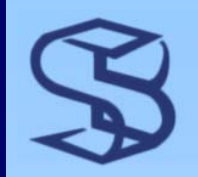

## Agenda

 $\triangleright$  A brief introduction to: ¾ Flashback Enhancements ¾ Auto Storage Management ¾ Job Scheduler ¾ RMAN Enhancements ¾ Performance & Tuning Enhancements

### Flashback Enhancements Flashback Enhancements

### **SKILLBUILDERS**

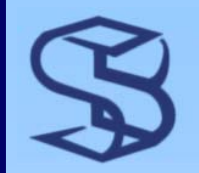

### **Flashback Evolution**

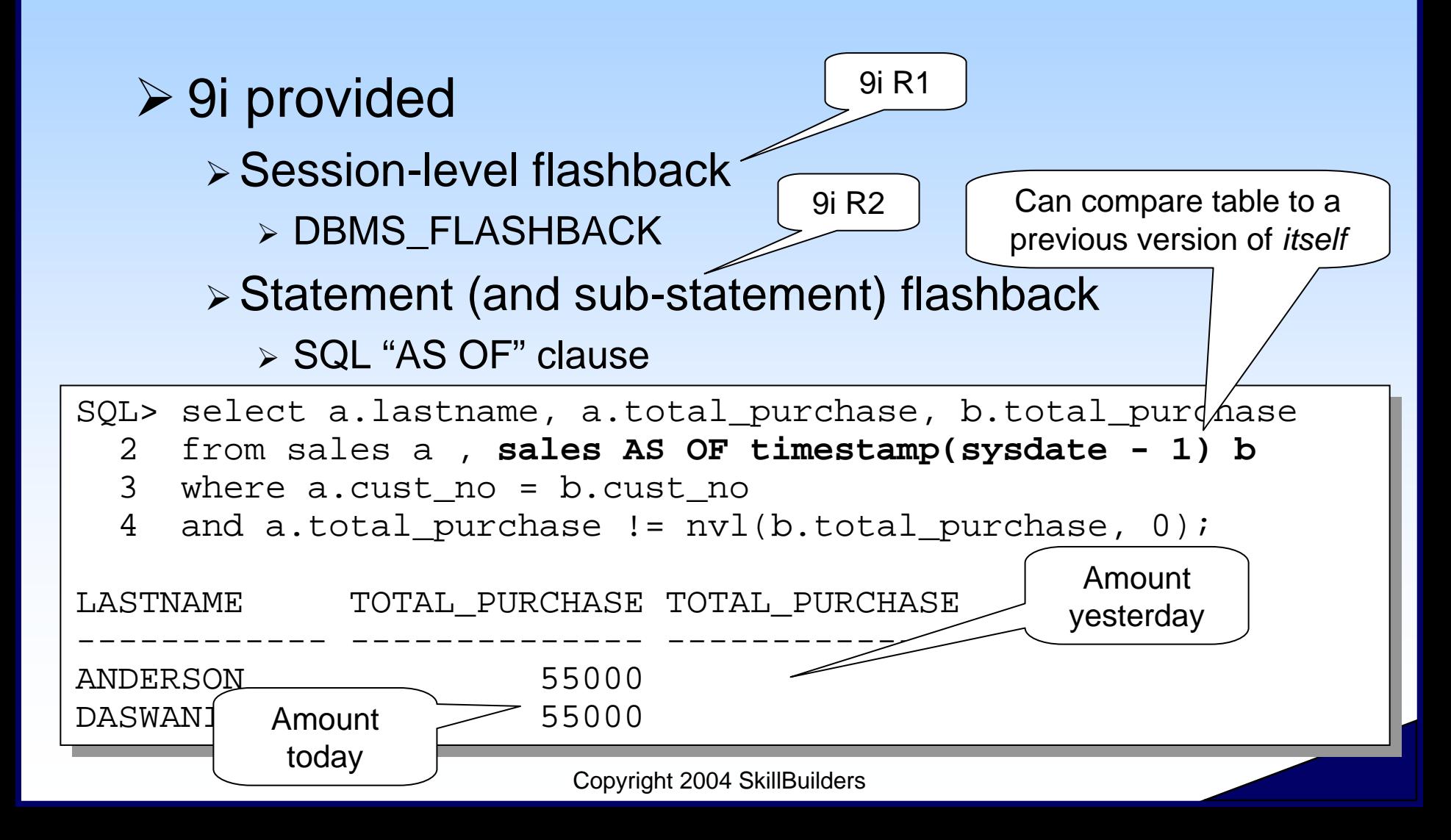

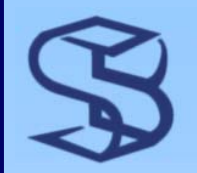

# 10g Enhancements

- ¾ Flashback Version Query ¾ "VERSIONS BETWEEN" clause
- ¾ Flashback Transaction Query ¾ FLASHBACK\_TRANSACTION\_QUERY view
- ¾ Flashback Table
	- ¾ Recover table to previous point-in-time
	- ¾ Recover from DROP
- ¾ Flashback Database
	- ¾ Recover database to previous PIT

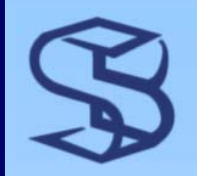

### Flashback Setup

#### ¾ Flashback query and flashback table (sometimes) require *AUM* and *sufficient UNDO*

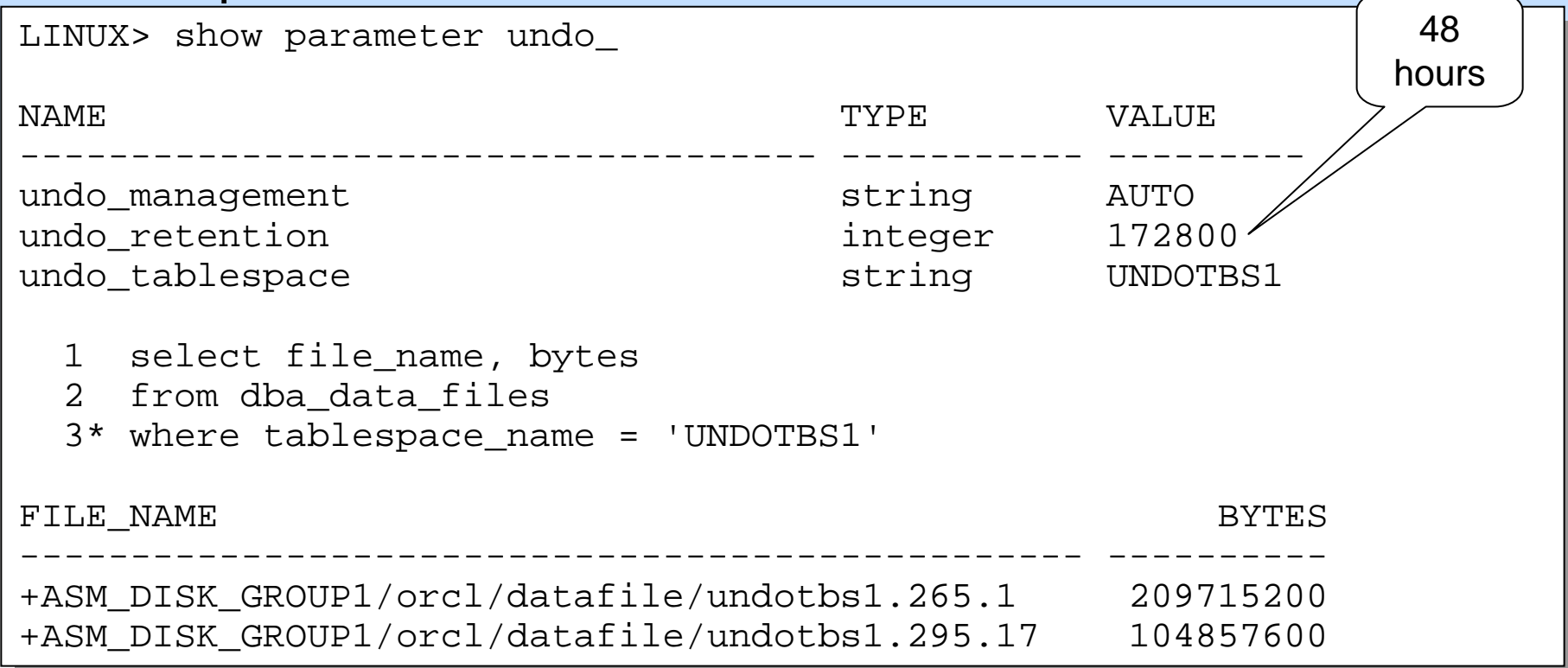

# Flashback Version Query…

*7*

- ¾ Show all "versions" of data between two ¾ SCN's
	- ¾ Timestamps
- ¾ "Version" is transaction-based

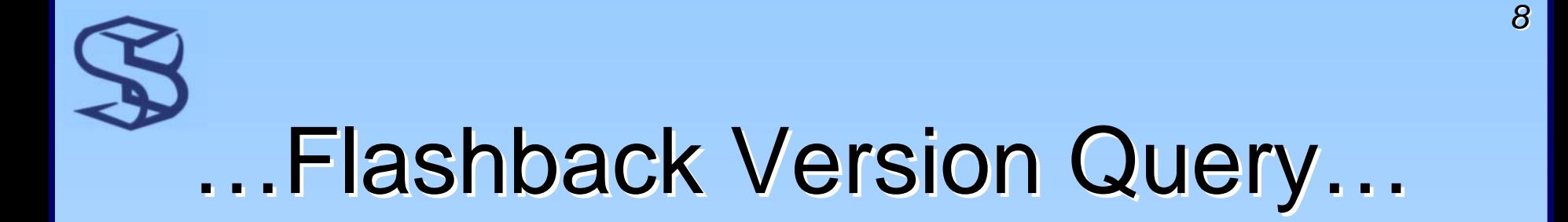

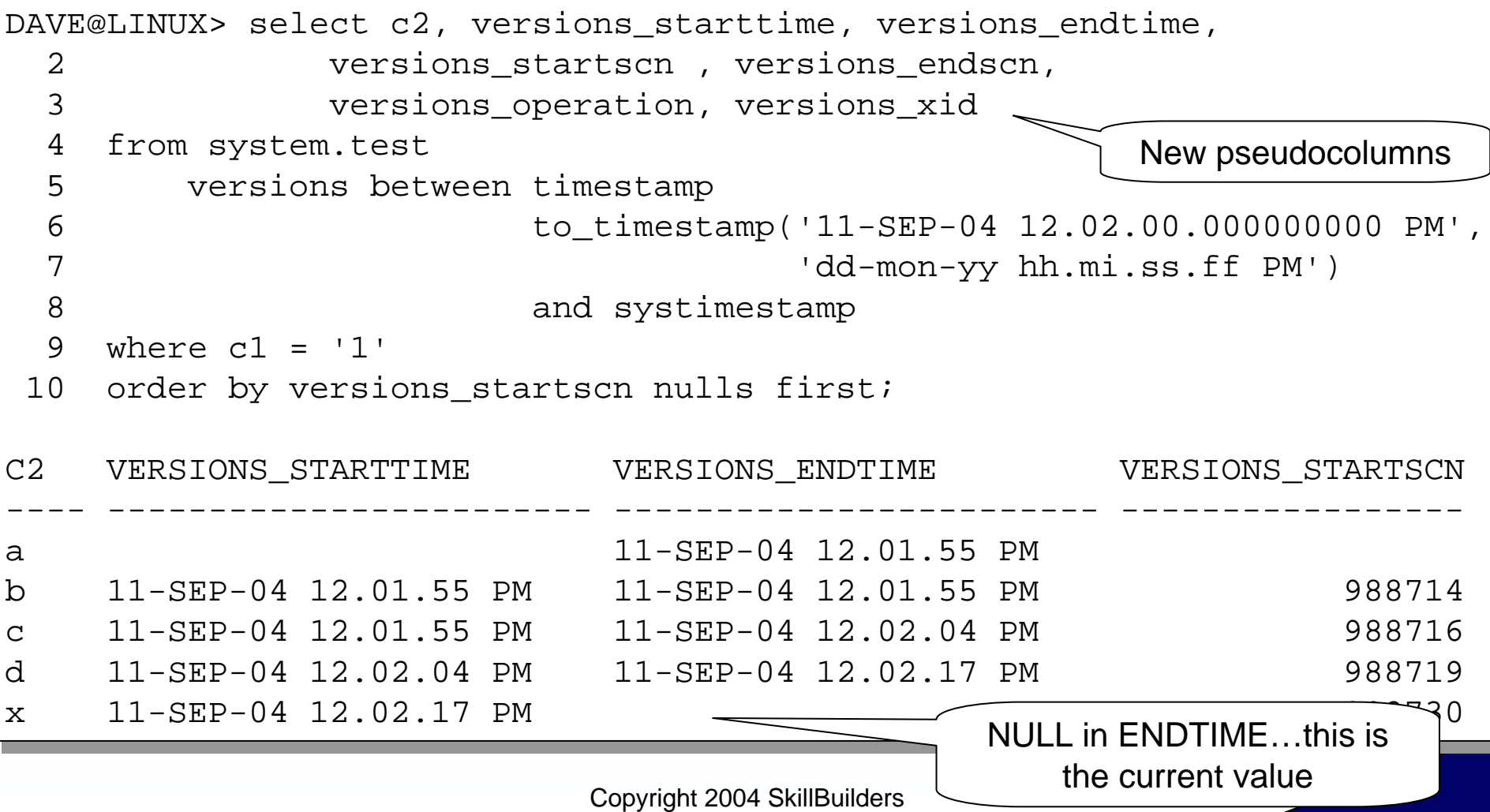

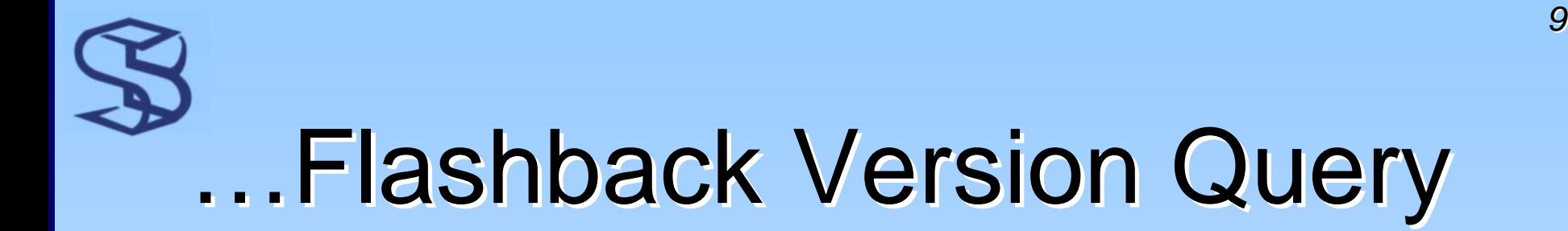

### ¾ Users need privileges to flashback

LINUX> grant **flashback**, **select** on system.test to dave; LINUX> grant **flashback**, **select** on system.test to dave; Grant succee $\text{ded.}$ 

Privilege to flashback query, flashback version query and flashback table

# Flashback\_Transaction\_Query

¾ Mine (audit) undo records for details on changes

- $\triangleright$  Easier than log miner utility
- ¾ Get XID from flashback version query

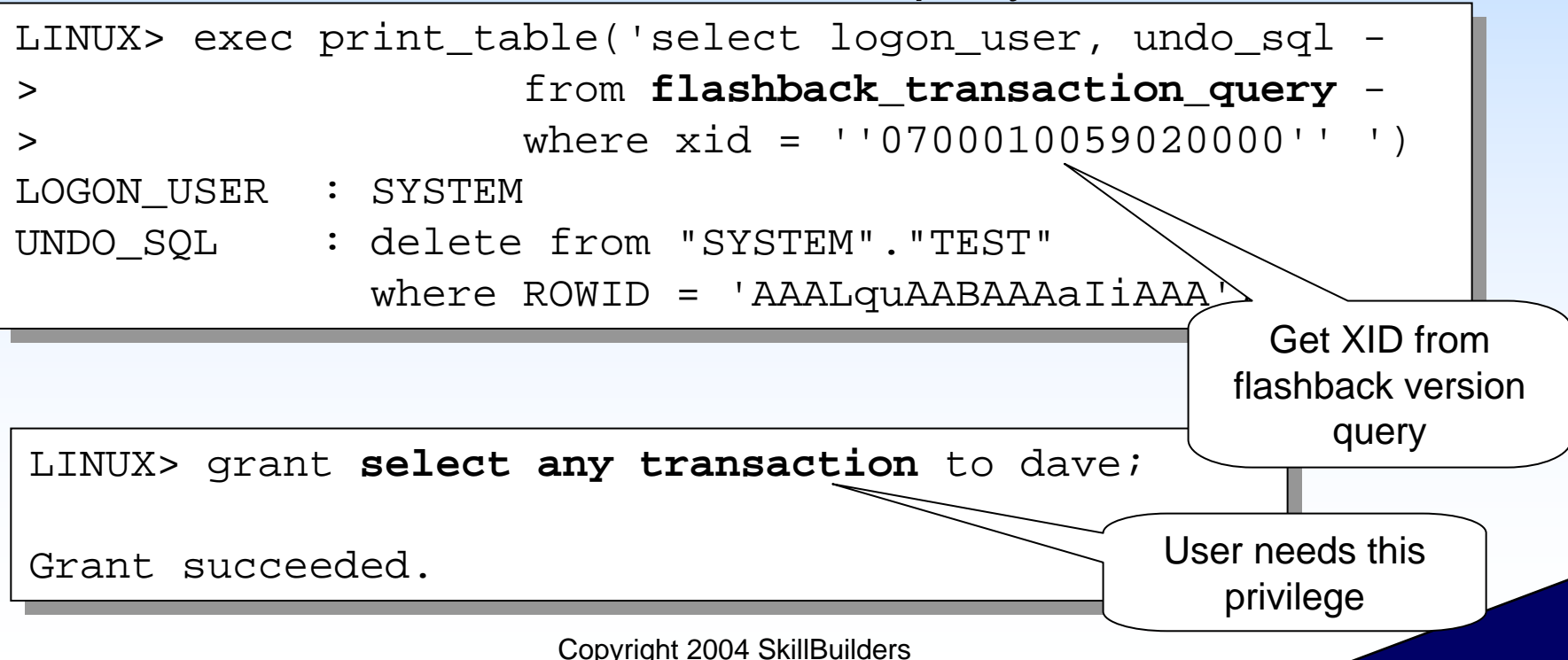

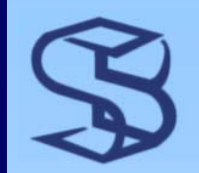

### Flashback Table…

- ¾ Turn back hands of time for one or more tables
- ¾ Recover from DROP TABLE
	- ¾ Uses "recycle bin"
- ¾ Recover from application or user changes ¾ Uses UNDO
- ¾ Implemented with FLASHBACK TABLE statement

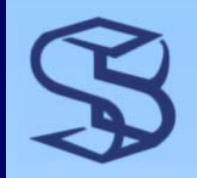

### …Flashback Table

#### ¾ Prepare

- ¾ Enable row movement on table
- $\triangleright$  Grant privileges to desired user(s)

```
SYSTEM@LINUX> alter table test enable row movement;
```

```
Table altered.
```

```
SYSTEM@LINUX> grant flashback on test to dave;
SYSTEM@LINUX> grant flashback on test to dave;
```
Grant succee $\text{ded.}$ 

```
SYSTEM@LINUX> grant alter, select, update, delete, 
SYSTEM@LINUX> grant alter, select, update, delete, 
   2 insert on system.test to dave;
```

```
Grant succee\text{ded.}
```
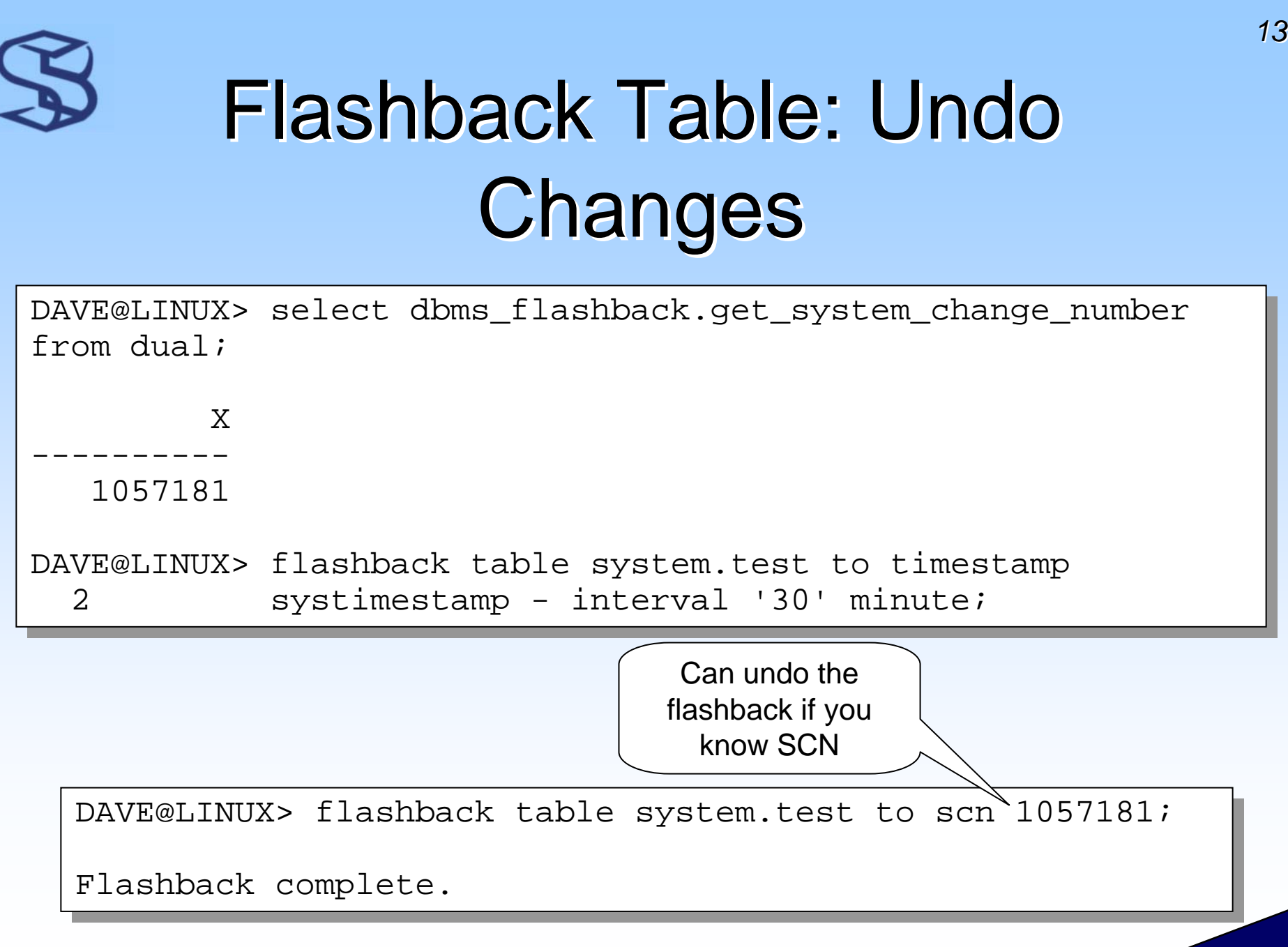

# Flashback Table: Recover from DROP

*14*

- ¾ Dropped tables and dependent objects aren't really dropped
- ¾ Renamed
	- ¾ "BIN*uniquestring"*
- $\triangleright$  This is the "recycle bin" concept
- $\triangleright$  Objects actually dropped when
	- ¾ Space needed
		- ¾ Could be right away, might be there "forever"
	- ¾ Tablespace needed
	- ¾ Recycle bin purged
	- ¾ PURGE clause used on DROP

# Flashback Table: Recover from DROP

**≻ Recover from DROP TABLE or unwanted application** changes SQL> **drop table t purge;** SQL> **drop table t purge;**

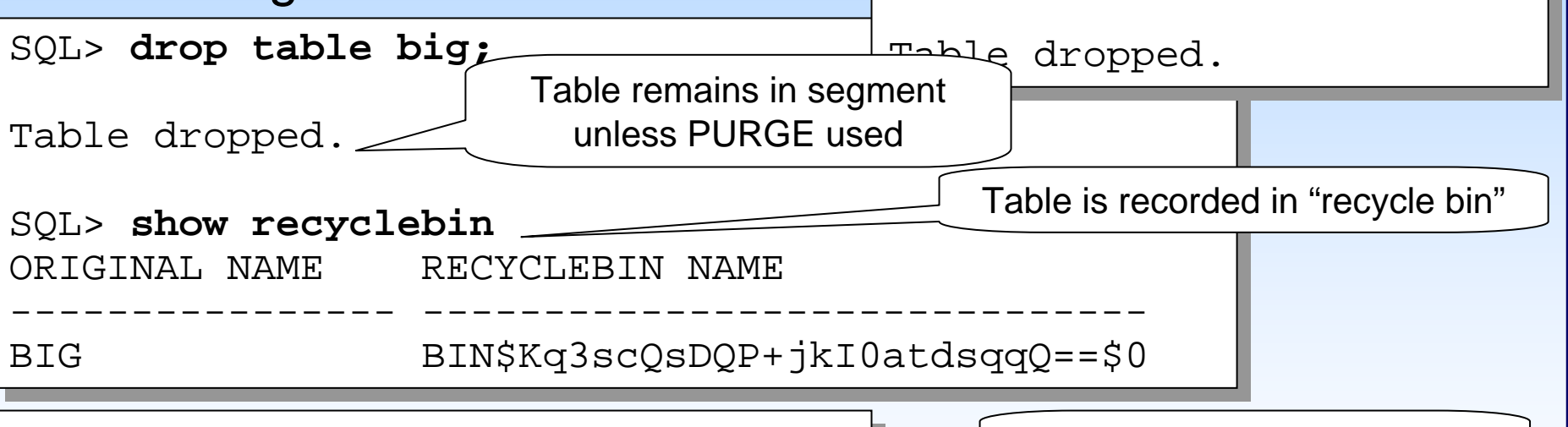

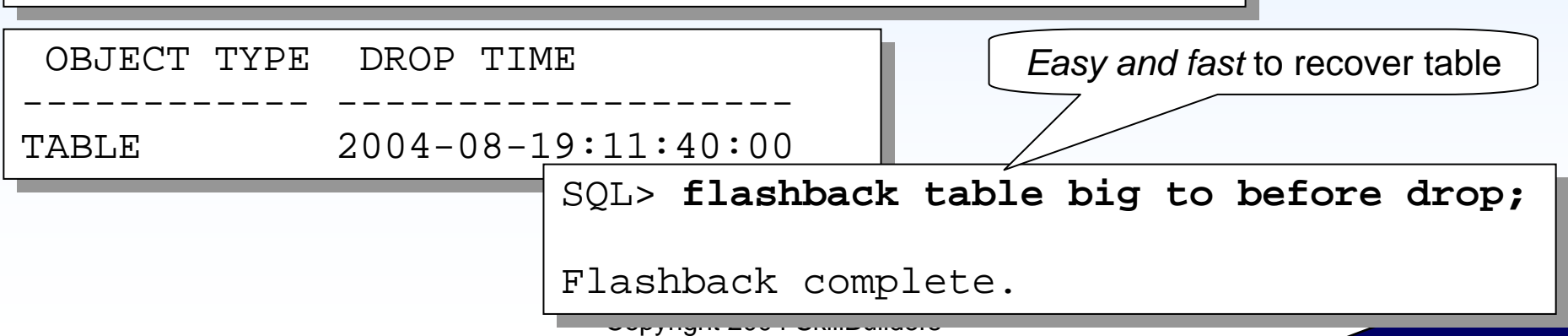

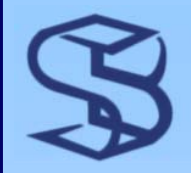

### **Repeat Un-Drop**

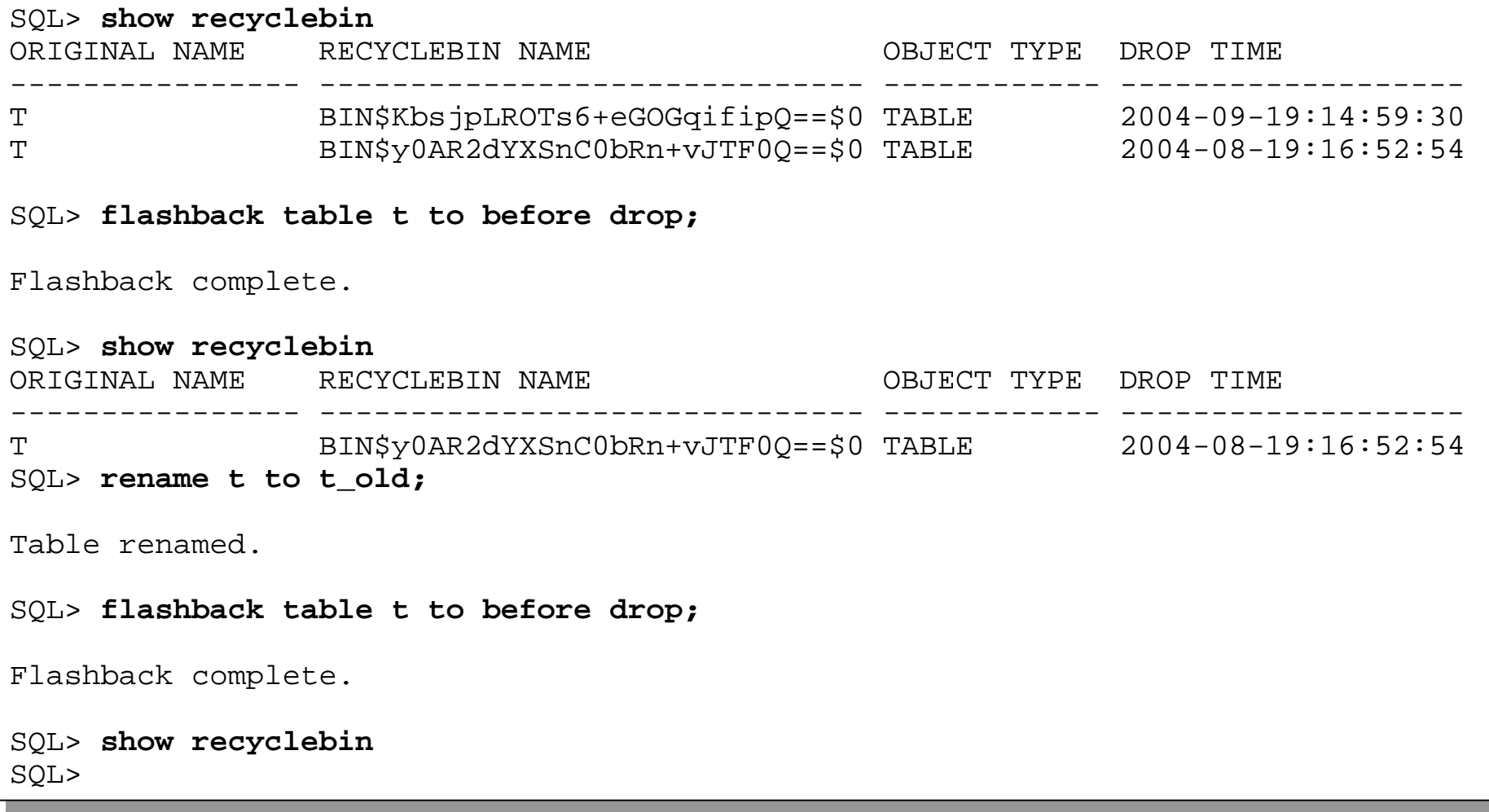

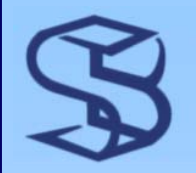

# Purging Recycle Bin Purging Recycle Bin

*17*

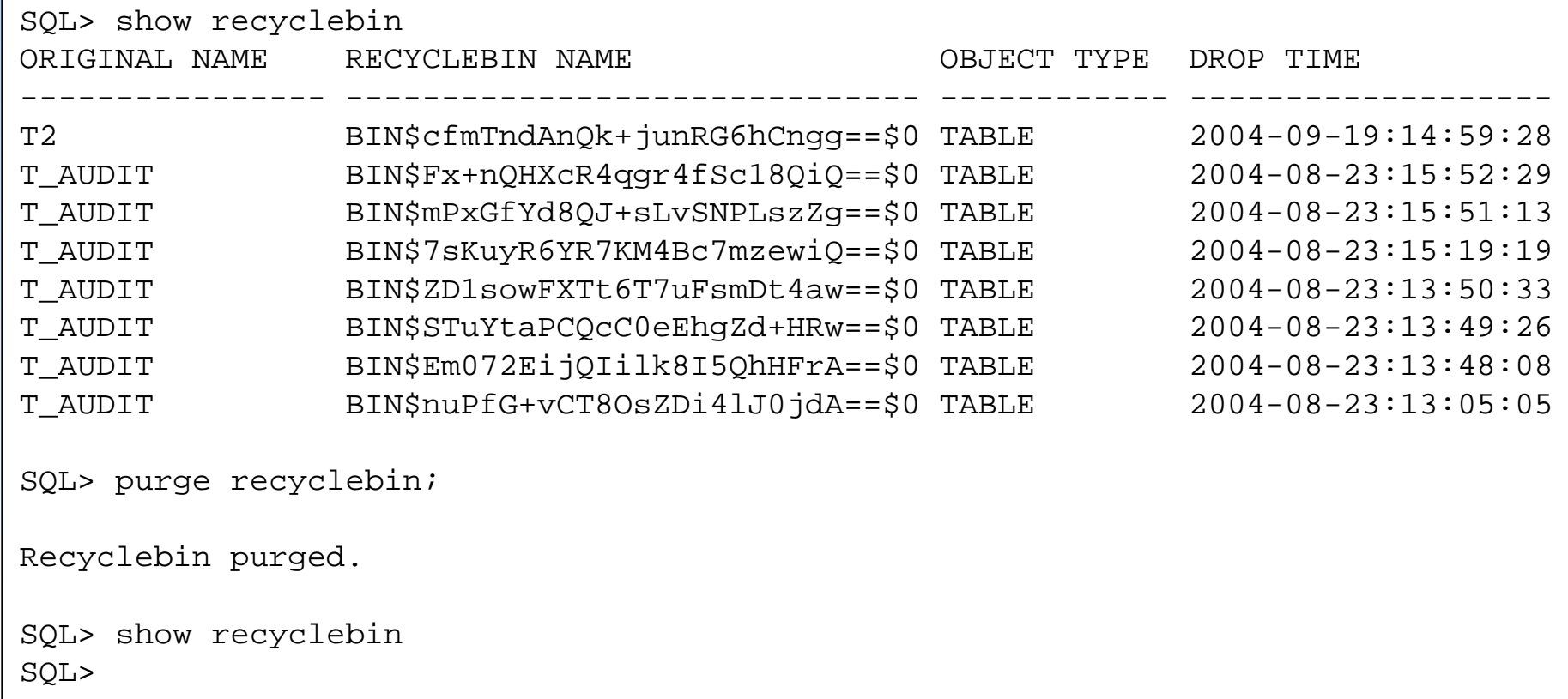

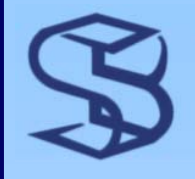

# Flash Recovery Area...

¾ Optional storage area for backup-related files

- ¾ Online and archive logs
- ¾ RMAN backups

¾ Default location for RMAN backups if configured

¾ Flashback logs

Next topic is FB Database…

¾ Required for FLASHBACK DATABASE

- ¾ "Automates management of backup-related files"
	- ¾ Convenient directory structure
	- ¾ Auto-delete obsolete files when space needed
- ¾ Keep on separate disk from datafiles

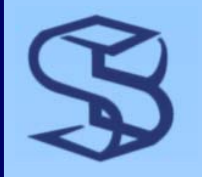

## …Flash Recovery Area…

### $\triangleright$  Set space limit

¾ Maximum space dedicated to flashback area

 $\triangleright$  Set retention limit

¾ How far back can we flashback database?

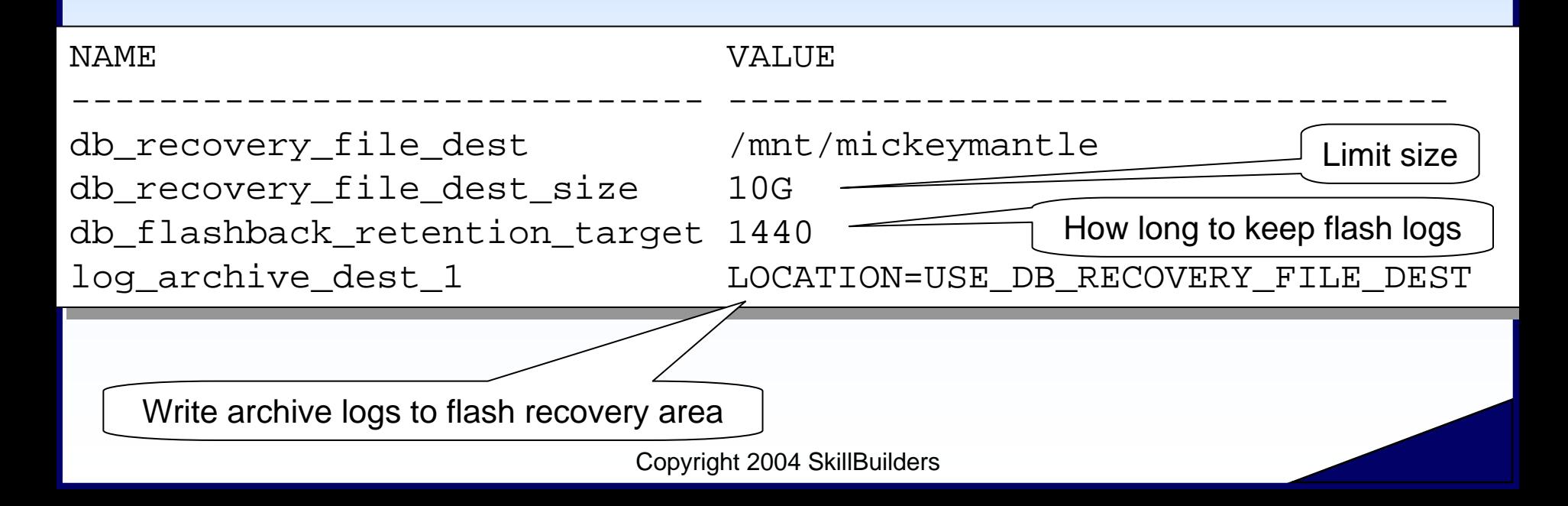

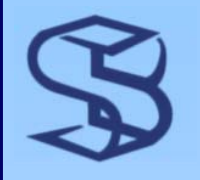

## …Flash Recovery Area… Flash Recovery Area…

### **≻ New V\$ view**

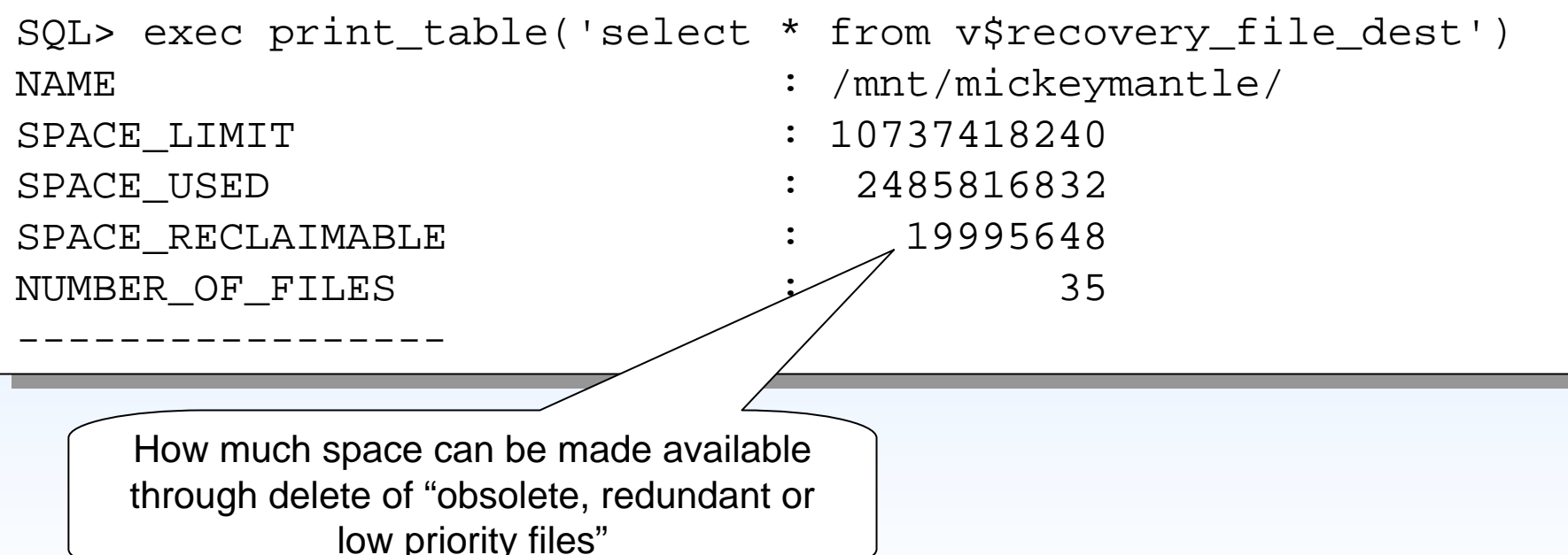

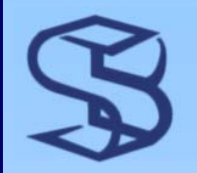

# …Flash Recovery Area

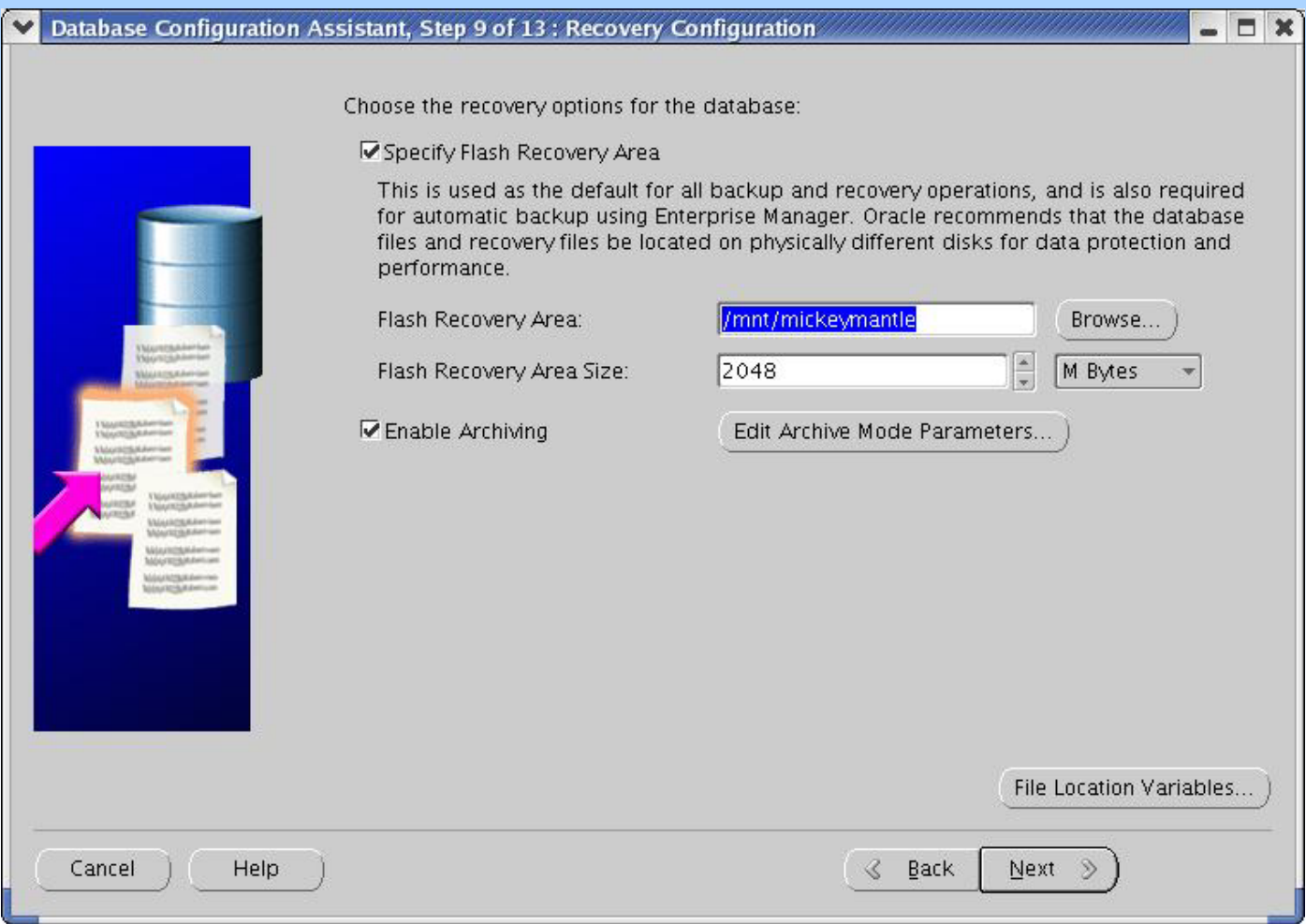

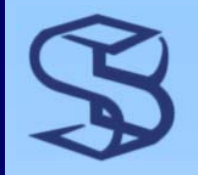

### Flashback Database…

#### ¾ Alternative to point-in-time recovery

- ¾ Very easy
- ¾ Can flashback many times
	- ¾ Until you OPEN RESETLOGS
- ¾ Use *flashback logs* to recover database
	- ¾ Contain changed blocks
	- ¾ Ongoing creation of new logs to capture changes
	- ¾ Written to "Flash Recovery Area"
	- ¾ Transactions dictate frequency / size of logs
	- ¾ Open questions
		- ¾ Exactly what initiates log write? What's threshold?
	- ¾ Automatic deletion of obsolete logs

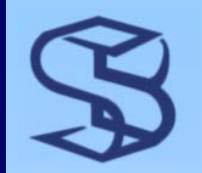

### …Flashback Database

### ¾ Overhead

¾ Initial tests show measurable increase

¾ Stay tuned…

### ¾ Performance versus point-in-time recovery

- ¾ Often faster
- ¾ Reapply changed blocks versus restore then recover

# Flashback Database: Setup

### ¾ Configure flash recovery area ¾ Destination, size limit, retention ¾ Configure database

Starts recovery writer background process (RVWR)

SQL> alter database flashback on; SQL> alter database flashback on;

Database altered.

SQL> select flashback\_on from v\$database; SQL> select flashback\_on from v\$database;

FLA

--

YES

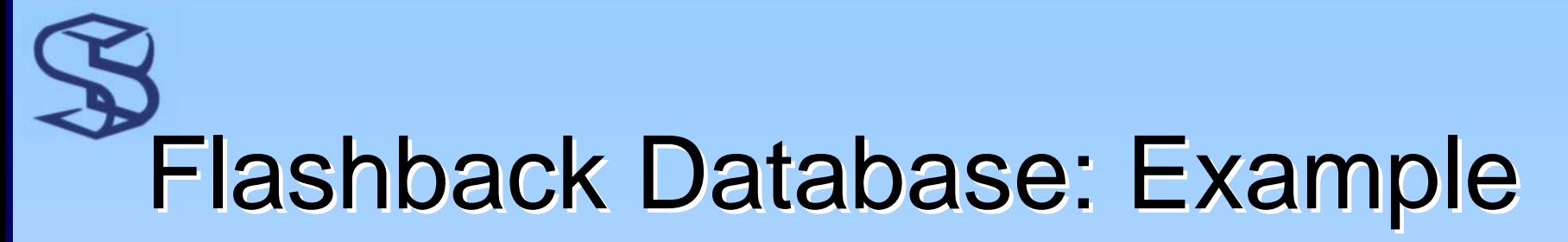

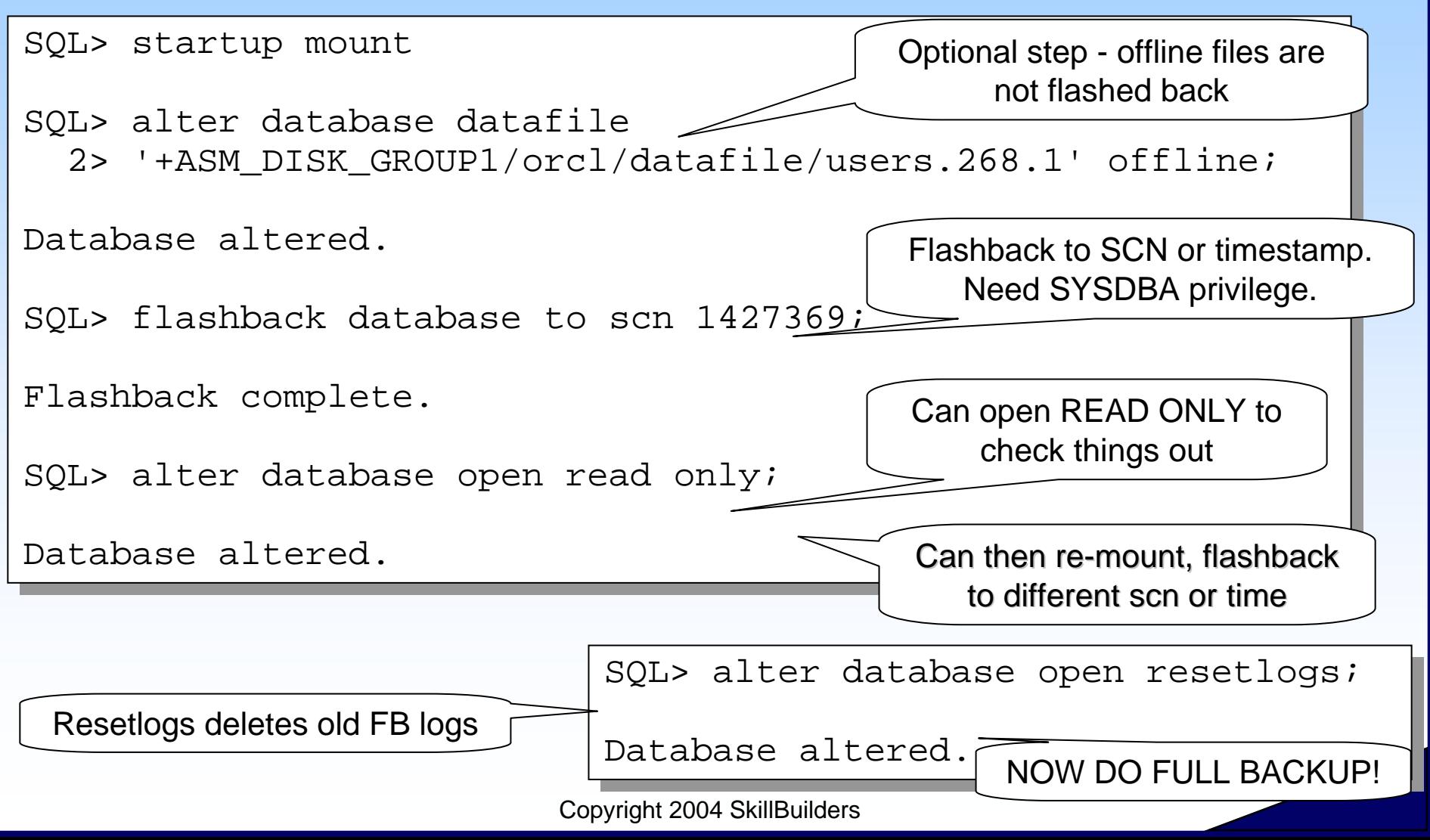

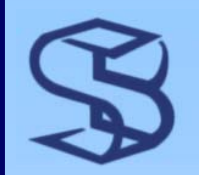

# Flashback Summary

#### ¾ Flashback Query

- ¾ Session or sub-statement level
- ¾ Query data at a previous point-in-time
- ¾ Flashback Version Query
	- ¾ Show changes made by transactions
	- ¾ Details about transaction
- ¾ Flashback Transaction Query
	- ¾ Access UNDO records, including undo-SQL
- $\triangleright$  Flashback Table
	- ¾ "Reset" table to previous point-in-time
	- $\triangleright$  Recover from dropped table
- ¾ Flashback Database
	- ¾ Point-in-time recovery for entire database
	- ¾ Must configure database for this…

### **Automatic Storage** Management

ASM

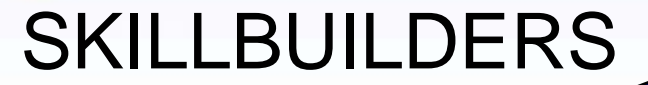

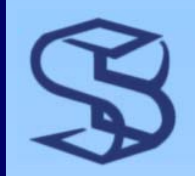

### Introducing ASM

¾ Built-in file system and volume manager

- ¾ "Vertical integration of both the file system and the volume manager"
	- ¾ Oracle Corp
- ¾ Automated S.A.M.E.
	- ¾ Striping to balance I/O load
		- $\triangleright$  Even with database open
	- ¾ 2 or 3-way mirroring
- ¾ Major extension to Oracle Managed Files (9i)
- $\triangleright$  Can hold all database-related files
	- ¾ Not Oracle executables
- ¾ Supports Real Application Clusters

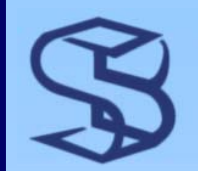

### The ASM Instance...

#### $\triangleright$  A completely separate instance

- ¾ See parameter INSTANCE\_TYPE=ASM
- ¾ Each physical Oracle server has one ASM instance
	- ¾ Can be used by many database instances
	- ¾ Failure of ASM instance causes failure of dependents
- ¾ Starts background process to manage ASM disk metadata
	- ¾ Requires approximately 100MB
- ¾ ASM instance has no database
	- ¾ No datafiles, control file, log files
	- ¾ No need to backup ASM

*29*

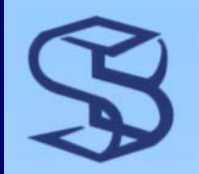

### …The ASM Instance…

### $\triangleright$  DBCA will either

- ¾ Create new ASM instance
	- ¾ Configure diskgroups
- ¾ Allow use of existing ASM instance and diskgroups

¾ Can configure new diskgroups

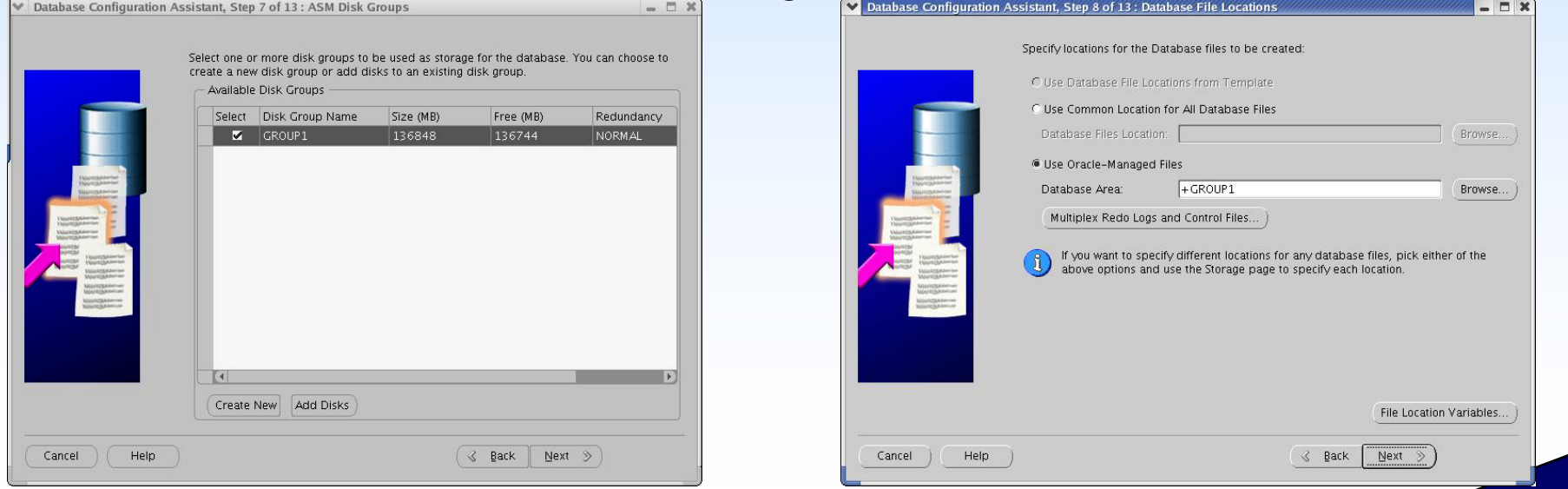

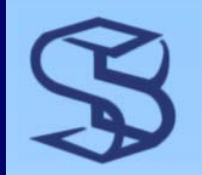

### …The ASM Instance

- ¾ Must start ASM instance before dependent database instances
- **≻ Stop ASM instance last** 
	- ¾ *Dependent database instances will crash if ASM instance shut down first*
- ¾ Handles IO errors
	- ¾ Remove disk if suffers write errors
	- ¾ Read from secondary disk for read errors

# Starting "+ASM" Instance

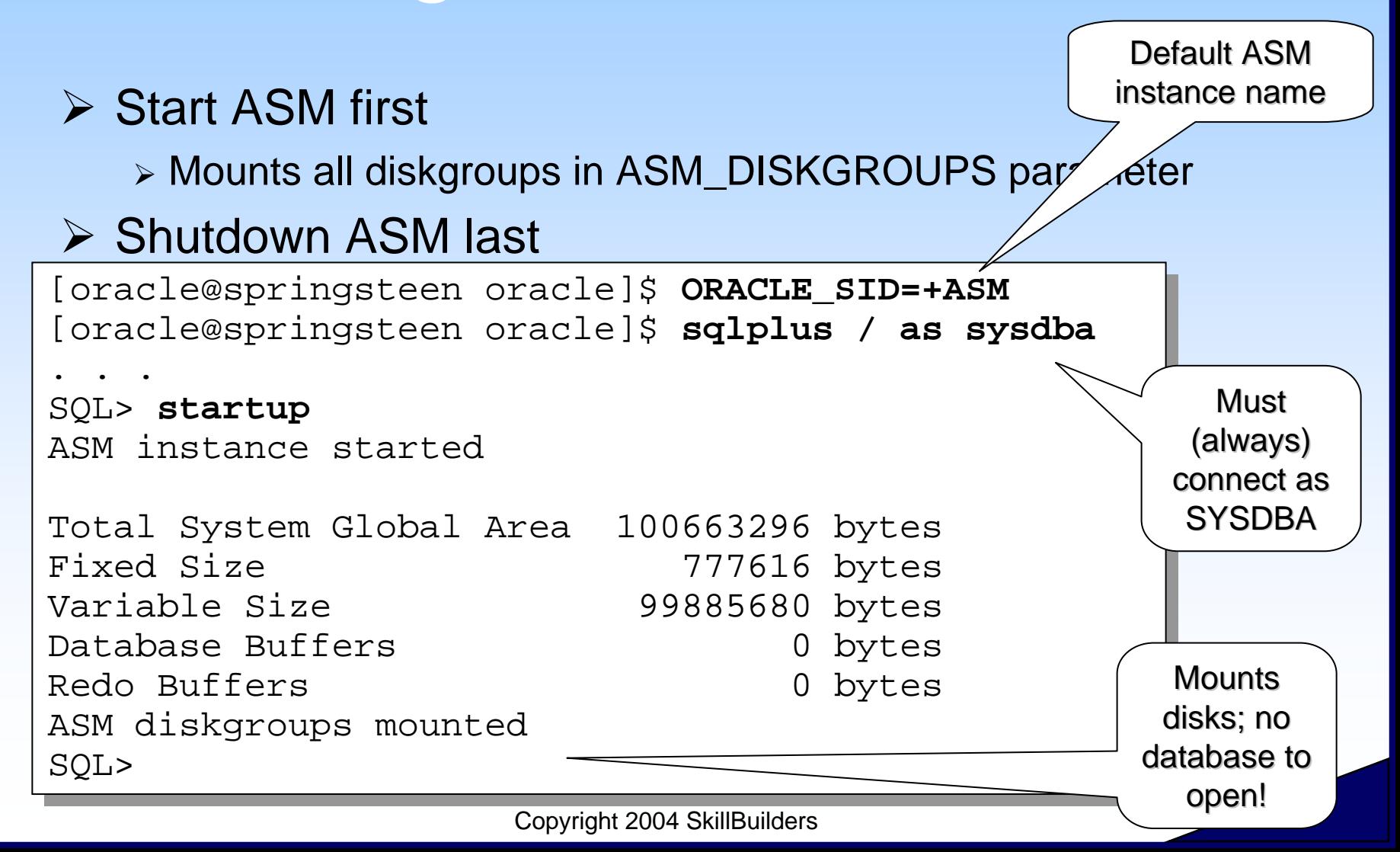

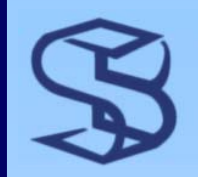

### **ASM Disks**

### ¾ ASM disks must be discovered

 $\triangleright$  Linux

- ¾ Give raw devices to ASM
- ¾ Or install "ASMLIB"
- $\triangleright$  Windows

¾ Assign unformatted logical partitions to ASM?

### ¾ Parameter ASM\_DISKSTRING to discover disks

¾ Can limit to specific disks

¾ Query V\$ASM\_DISK to see available disks

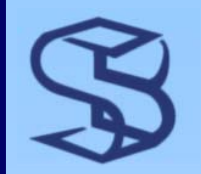

# ASM Diskgroups...

- ¾ Create diskgroups from ASM disks ¾ Like a volume or storage group
- ¾ Used by one or more database instances
- ¾ Striping for balanced IO load across disks
	- ¾ Files extents "distributed equally across all … disks in the diskgroup"\*

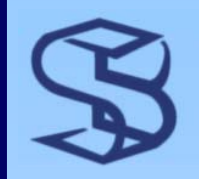

# …ASM Diskgroups

### ¾ Mirroring

- $\triangleright$  External
	- ¾ Use EMC or other storage product
- ¾ Normal
	- ¾ 2-way
- ¾ High
	- ¾ 3-way

¾ Failgroups provide ASM (internal) mirroring

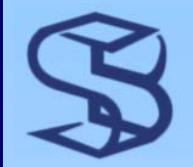

## **Creating Diskgroup**

+ASM> **create diskgroup group1 normal redundancy** +ASM> **create diskgroup group1 normal redundancy**

- 2 **failgroup fgroup1 disk '/dev/raw/raw1', '/dev/raw/raw2'** 2 **failgroup fgroup1 disk '/dev/raw/raw1', '/dev/raw/raw2'**
- 3 **failgroup fgroup2 disk '/dev/raw/raw3', '/dev/raw/raw4';** 3 **failgroup fgroup2 disk '/dev/raw/raw3', '/dev/raw/raw4';**

Diskgroup created. Diskgroup created.

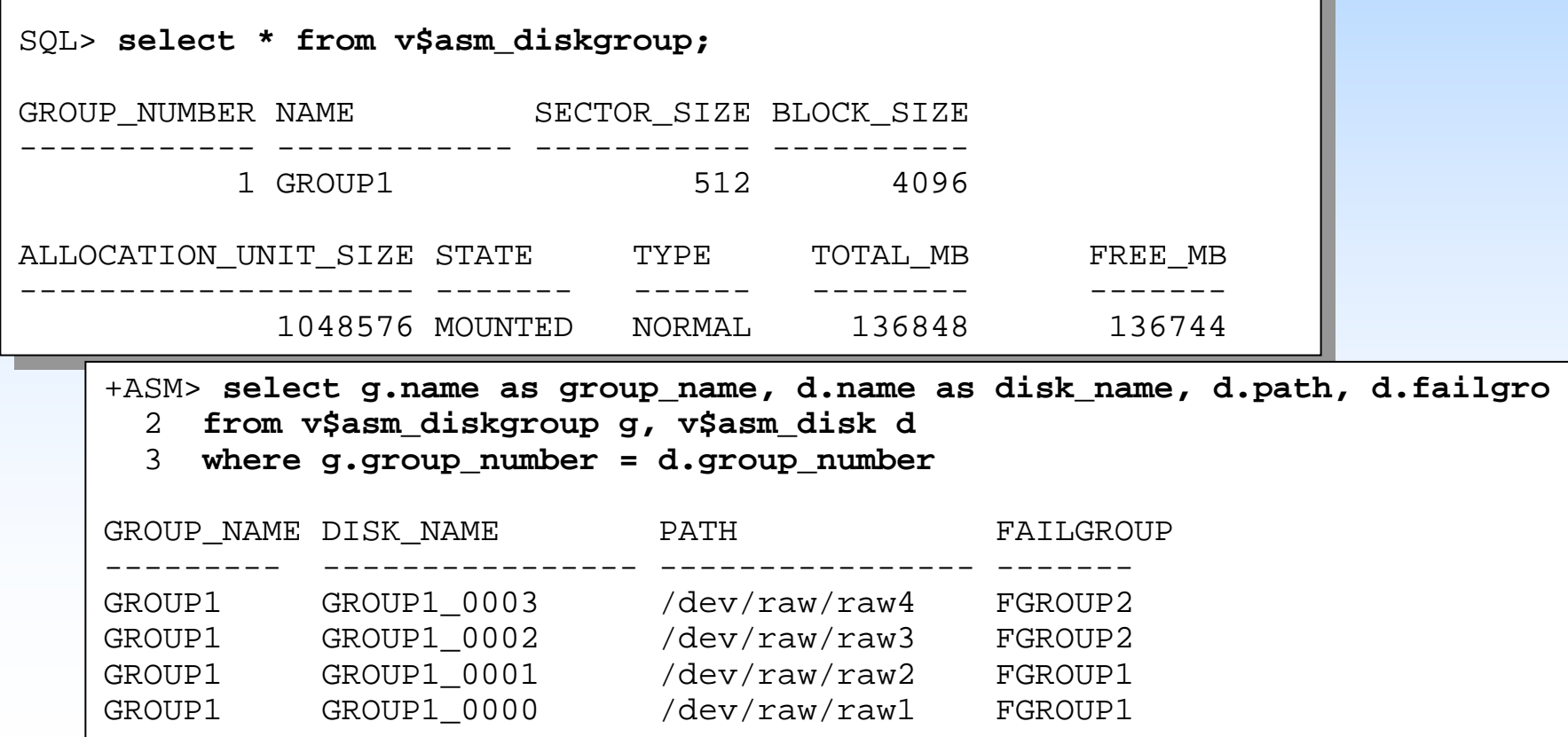
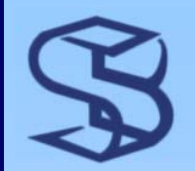

# **Altering Diskgroup**

¾ Easily add or remove disks while database open

¾ Automatic rebalancing starts

+ASM> **alter diskgroup group1 drop disk GROUP1\_0002;** +ASM> **alter diskgroup group1 drop disk GROUP1\_0002;** Diskgroup altered. Diskgroup altered. +ASM> **select \* from v\$asm\_operation** +ASM> **select \* from v\$asm\_operation**  $\frac{1}{2}$ GROUP\_NUMBER OPERA STAT POWER ACTUAL SOFAR EST\_WORK EST\_RATE GROUP\_NUMBER OPERA STAT POWER ACTUAL SOFAR EST\_WORK EST\_RATE 1 REBAL RUN 1 1 181 1275 338 EST\_MINUTES EST\_MINUTES 3 $2<sup>1</sup>$ ------------ ----- ---- ---------- ---------- ---------- ---------- ---------- -----------

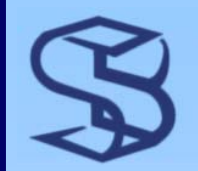

### Database Instance

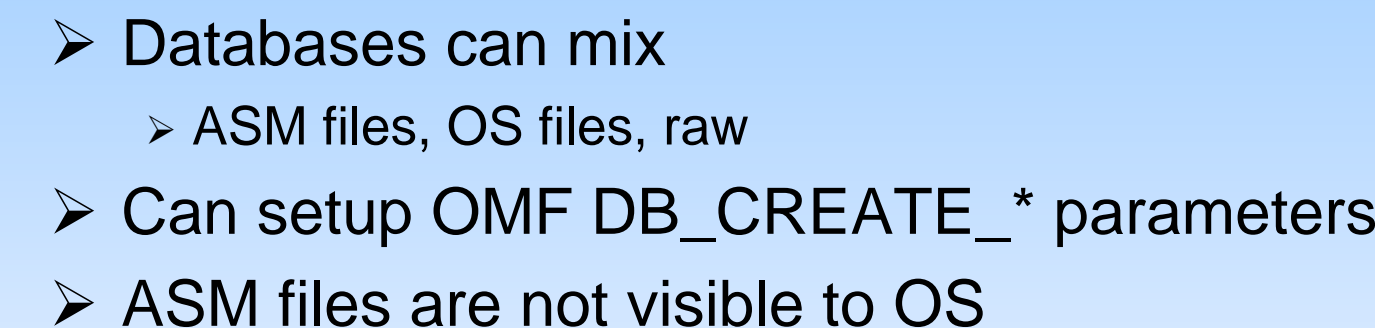

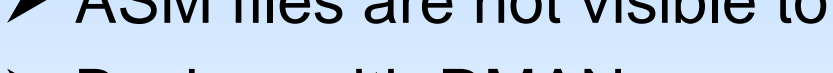

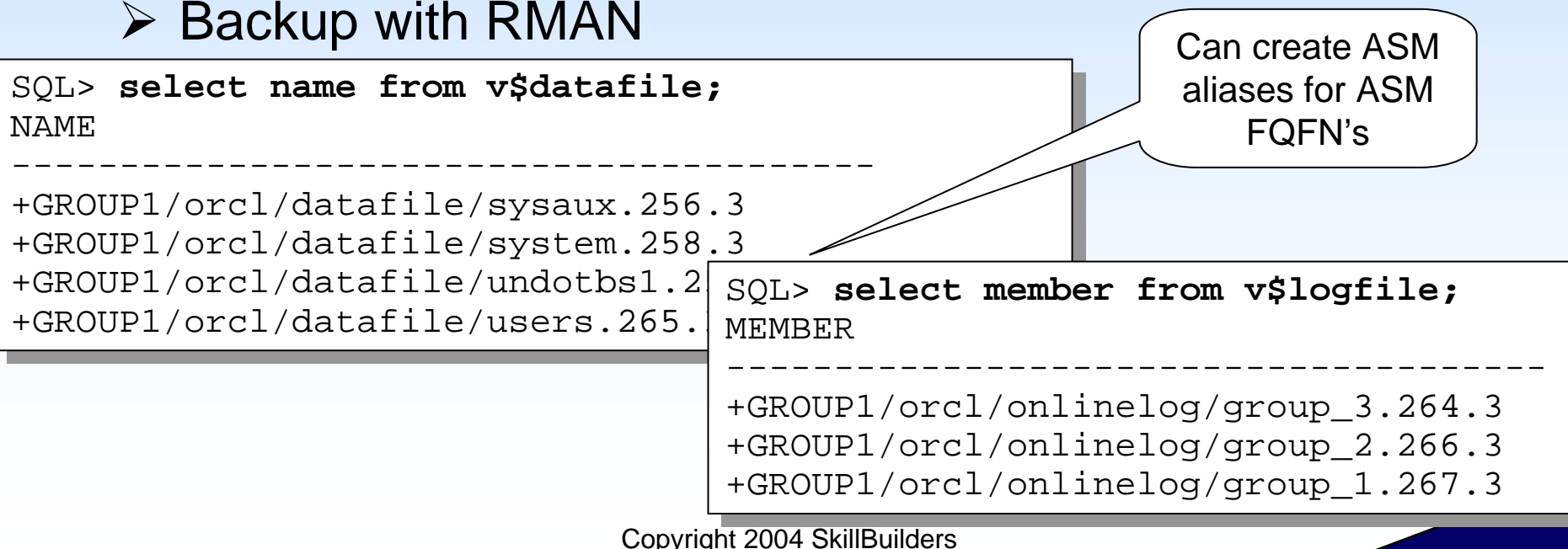

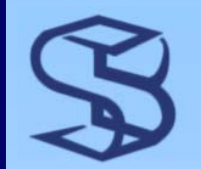

### **Some ASM Benefits**

- ¾ Easy S.A.M.E. implementation
- **≻ Raw disk IO performance**
- ¾ Easy to add and remove disks
- ¾ Oracle SQL-like commands to manage
	- ¾ Same commands across all platforms

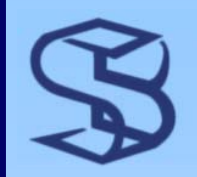

# **ASM Summary**

- ¾ Built-in file system and volume manager
- ¾ Provides automated S.A.M.E.
- **► Will it in some environments phase out 3<sup>rd</sup> party** products?
	- ¾ You'll be the judge
- ¾ Certainly attractive to small shops at least
- ¾ Resources
	- ¾ Must read Oracle White Paper :
		- ¾ Oracle Database10g Automatic Storage Management Technical Best Practices by Nitin Vengurlekar
	- ¾ Oracle docs
	- ¾ Metalink notes

### Job Scheduler

### **SKILLBUILDERS**

# Job Scheduler - Concepts

*42*

#### ¾ Replacement for DBMS\_JOB

- ¾ More capabilities
- ¾ Can still use DBMS\_JOB
	- ¾ Migrate over time
- ¾ Uses same coordinator process
- ¾ Implemented via DBMS\_SCHEDULER package
- ¾ DBCA automatically creates two jobs
	- ¾ Scheduler log purge
	- ¾ Daily DBMS\_STATS

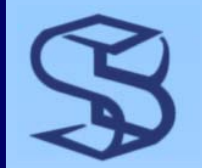

# Capability Overview…

- ¾ Schedule jobs to run one or more times
	- ¾ PL/SQL
	- ¾ OS scripts
- ¾ Powerful and flexible scheduling capability
- ¾ Pass parameters at run time
- ¾ Control resource usage
	- ¾ Establish job "classes"
		- ¾ Group jobs with same characteristics into a class
	- ¾ Prioritize with resource plans (see Resource Manager)
	- ¾ Set "windows"
		- ¾ Different resource plans at different times

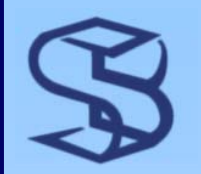

# ...Capability Overview

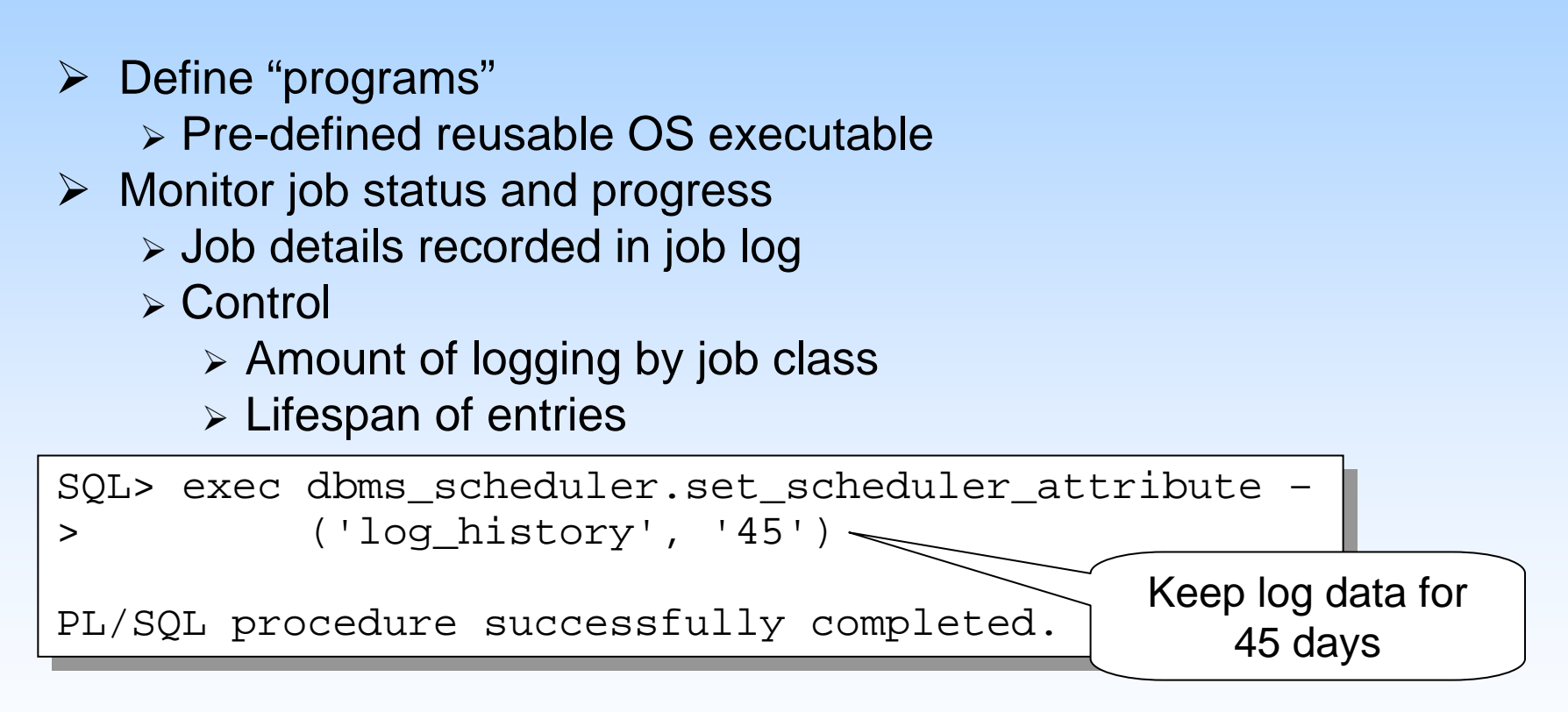

- ¾ Define number of failures that dictate "broken" job
- $\triangleright$  RAC supported
- ¾Export scheduler objects with Data Pump

Copyright 2004 SkillBuilders

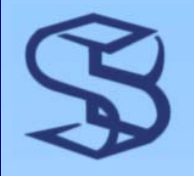

### Create Schedule & Job

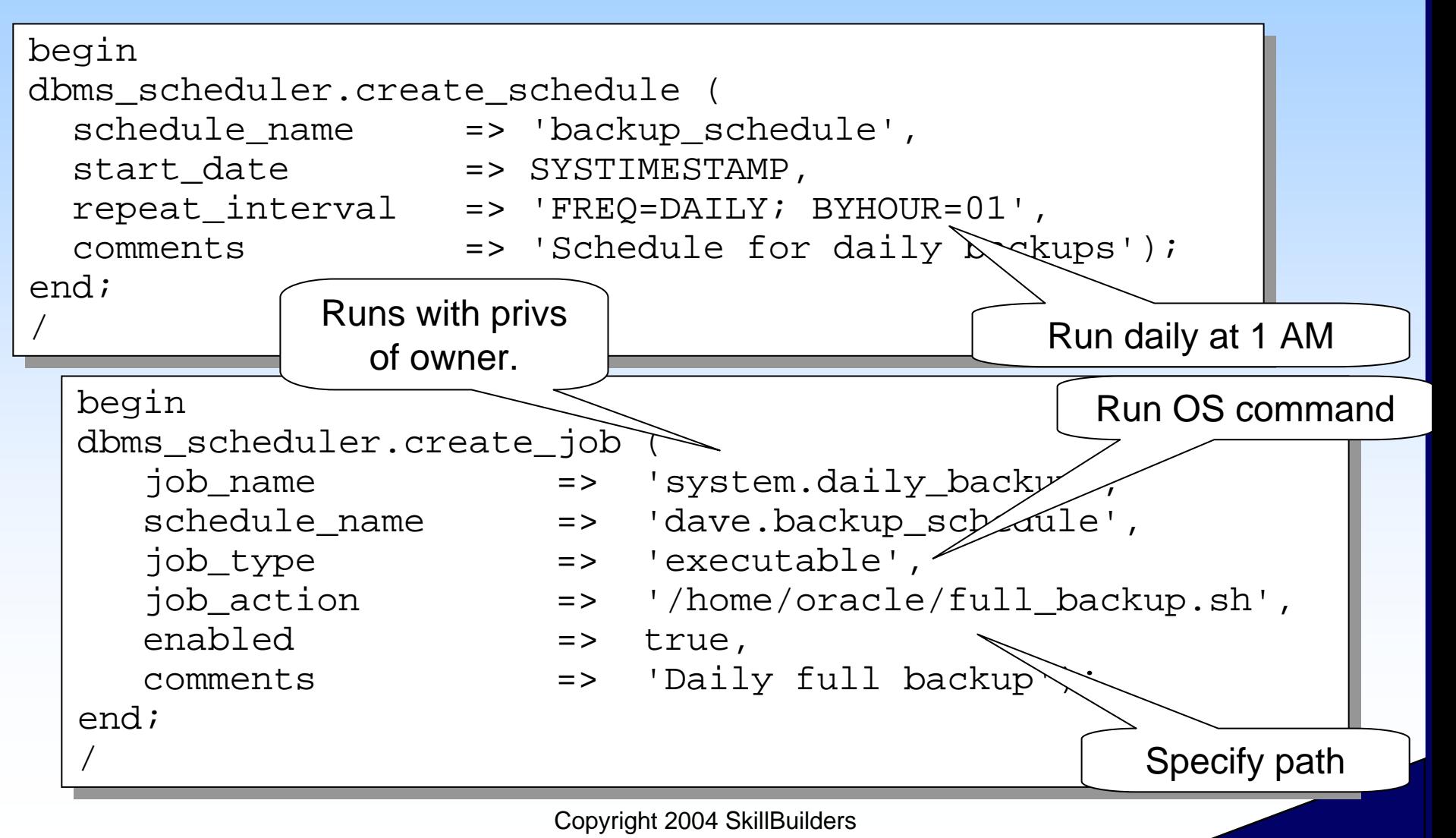

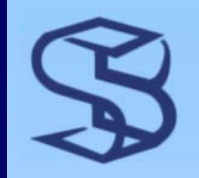

### OS Scripts

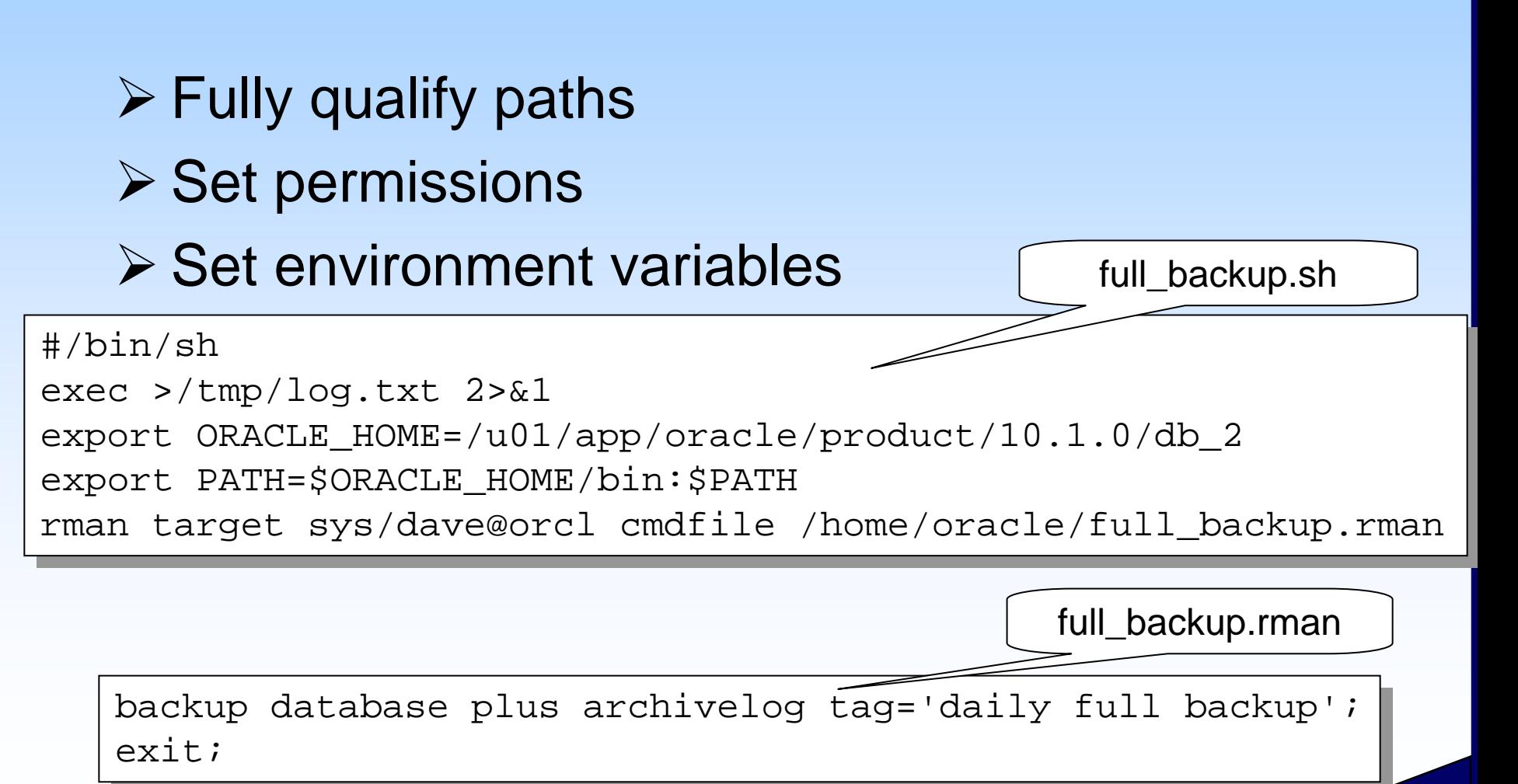

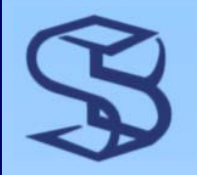

. .

### Stored Jobs

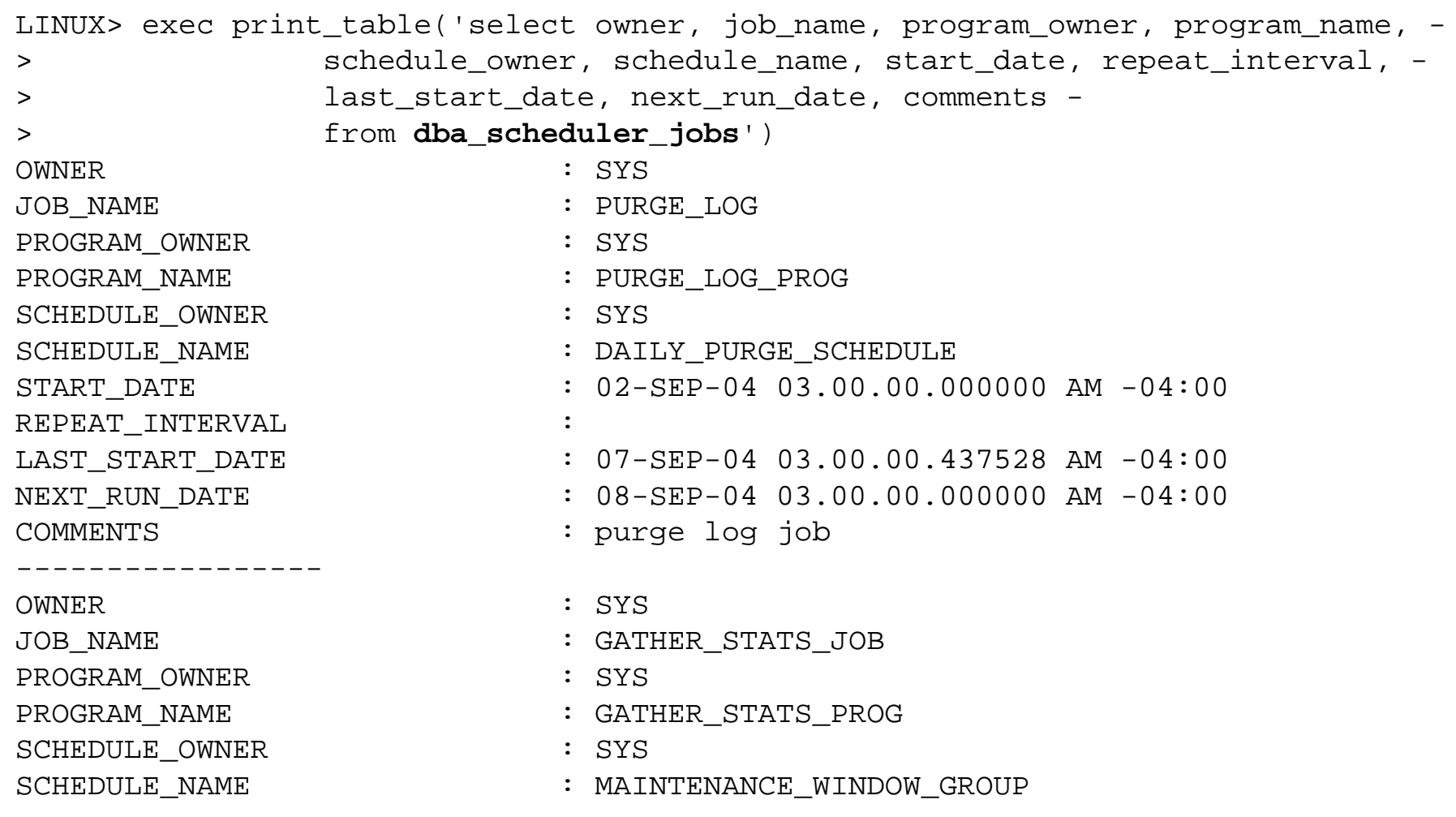

Copyright 2004 SkillBuilders

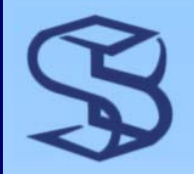

### **Stored Schedules**

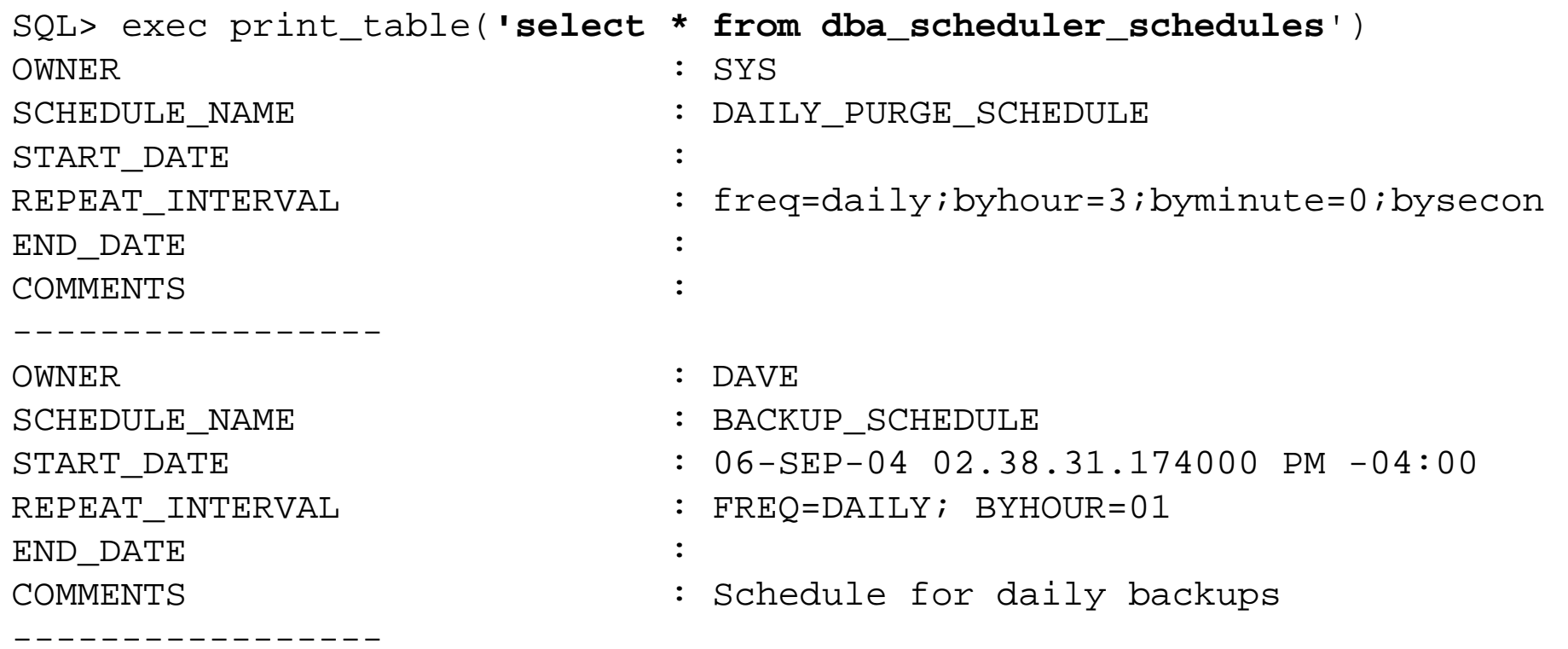

![](_page_48_Picture_0.jpeg)

# **Other Dictionary Views**

### ¾ DBA\_SCHEDULER\_RUNNING\_JOBS ¾ Information on active jobs ¾ DBA\_SCHEDULER\_JOB\_LOG ¾ One row for each job recorded in log ¾ DBA\_SCHEDULER\_JOB\_RUN\_DETAILS ¾ Historical data on jobs

![](_page_49_Picture_0.jpeg)

![](_page_49_Figure_1.jpeg)

*50*

![](_page_50_Picture_0.jpeg)

# Privileges

#### ¾ SCHEDULER\_ADMIN

¾ All powerful

#### ¾ MANAGE SCHEDULER

¾ Create, alter and drop windows, classes, window groups, purge logs

#### ¾ CREATE JOB, CREATE ANY JOB

- ¾ Create jobs, schedules and programs in schema
- ¾ EXECUTE ANY PROGRAM
	- $\triangleright$  Execute any program
- ¾ EXECUTE ANY CLASS
	- $\triangleright$  Run your jobs in any class

![](_page_51_Picture_0.jpeg)

### Scheduler Summary

¾ Better job scheduler than DBMS\_JOB ¾ Integrated with Resource Manager

### **RMAN Enhancements**

### **SKILLBUILDERS**

![](_page_53_Picture_0.jpeg)

#### ¾ "Real" compressed backupset pieces

RMAN> backup **as compressed backupset** full database plus archivelog; RMAN> backup **as compressed backupset** full database plus archivelog;

Starting backup at 08-SEP-04 Starting backup at 08-SEP-04 current log archived current log archived

#### ¾ If using ASM, get piece size from ASM instance

![](_page_53_Figure_5.jpeg)

![](_page_54_Picture_0.jpeg)

### Change Tracking…

 $\triangleright$  Change tracking eliminates need to read entire file during incremental backup

RMAN> **sql 'alter database enable block change tracking';** RMAN> **sql 'alter database enable block change tracking';**

sql statement: alter database enable block change tracking sql statement: alter database enable block change tracking

RMAN> **backup incremental level 0 database;** RMAN> **backup incremental level 0 database;**

Starting backup at 08-SEP-04 Starting backup at 08-SEP-04 channel ORA\_DISK\_1: backup set complete, elapsed time: **00:02:45** channel ORA\_DISK\_1: backup set complete, elapsed time: **00:02:45**

**later, after normal database use. . . -- later, after normal database use. . .** 

RMAN> **backup incremental level 3 database;** RMAN> **backup incremental level 3 database;**

Level 3 duration

Level 0 duration

Starting backup at 08-SEP-04 Starting backup at 08-SEP-04 channel ORA\_DISK\_1: backup set complete, elapsed time: **00:00:03** channel ORA\_DISK\_1: backup set complete, elapsed time: **00:00:03**

> Copyright 2004 SkillBuilders **time: 00:00:46time: 00:00:46**Level 3 duration w/o change tracking Level 3 duration w/o change tracking

![](_page_55_Picture_0.jpeg)

# …Change Tracking

### ¾ Block change recorded in a file

![](_page_55_Picture_78.jpeg)

### $\triangleright$  File size estimate 1/30,000 of db size

### **≻ Caution**

- ¾ Oracle doc mentions performance hit
- ¾ Nothing specific
- ¾Must Test

![](_page_56_Picture_0.jpeg)

### Incrementally Updated Backups…

- ¾ Apply (merge) incremental backups into image copies
- ¾ Reduce recovery time
	- ¾ At most 24 hours of redo to apply if run daily
- ¾ Reduce number of times image copies are taken
	- ¾ Optimally, just once

![](_page_57_Figure_0.jpeg)

![](_page_58_Picture_0.jpeg)

### **DURATION Parameter**

#### ¾ Control backup rate  $\triangleright$  More flexible and intuitive than RATE parameter Maximum time

allotted is 30 minutes

RMAN> backup **duration 0:30 minimize load** tablespace users; RMAN> backup **duration 0:30 minimize load** tablespace users;

Copyright 2004 SkillBuilders

Starting backup at 03-AUG-04 Starting backup at 03-AUG-04

OPTIONAL: "minimize load" says "take the entire 30 minutes"

![](_page_59_Picture_0.jpeg)

# More Enhancements…

- ¾ Archive log deletion policy
- ¾ Default backup can be configured to create
	- ¾ Normal backupset
	- ¾ Compressed backupset
	- ¾ Image copy
- ¾ Default backup location is flash recovery area (if configured)
- ¾ RMAN catalog tablespace created in SYSAUX
- ¾ RESTORE . . . PREVIEW [SUMMARY]
	- ¾ Identify the backups that would be used
- $\triangleright$  Simplified recovery through incarnations

![](_page_60_Picture_0.jpeg)

### …More Enhancements

### **≻ Restore failover**

¾ If error reading backup, RMAN keeps trying different backup copies until all possible exhausted

### ¾ Channel failover

### ¾ COPY command deprecated

- ¾ BACKUP can create image copies
- ¾ CATALOG command to catalog user-made copies of backups
- ¾ More…

# 10g Performance and 10g Performance and **Tuning Features**

#### **SKILLBUILDERS**

![](_page_62_Picture_0.jpeg)

### What's New?

- ¾ Automatic SGA (memory) Management
- ¾ Automatic Workload Repository
- ¾ Automatic Database Diagnostic Monitor
- ¾ Automatic Statistics Collection
- $\triangleright$  New Advisors
	- ¾ SQL Tuning Advisor
- ¾ SQL Profiles
- ¾ PL/SQL Enhancements
	- ¾ Optimizing compiler
- ¾ Data Pump Utility
- $\triangleright$  etcetera

![](_page_63_Picture_0.jpeg)

- ¾ When enabled, database controls size of ¾ Shared pool, Buffer cache, Large pool, Java pool
- ¾ Enable with SGA\_TARGET
	- ¾ Set equal to memory you want dedicated to SGA
		- ¾ Must be <= SGA\_MAX\_SIZE
		- ¾ Dynamic parameter
	- $\triangleright$  Set = 0 to disable
	- ¾ Also set STATISTICS\_LEVEL to TYPICAL
- ¾ Size of areas can dynamically change as:
	- ¾ Workload changes
	- ¾ Change made to SGA\_TARGET or other SGA parameters

This feature also called "Auto Memory Mgmt" Memory Mgmt" or "AMM"

![](_page_64_Picture_0.jpeg)

### …Automatic SGA Management

#### ¾ Optionally set area *minimum* sizes with

- ¾ DB\_CACHE\_SIZE
- ¾ SHARED\_POOL\_SIZE
- ¾ LARGE\_POOL\_SIZE
- ¾ JAVA\_POOL\_SIZE

![](_page_64_Picture_7.jpeg)

- $\triangleright$  Must still manually configure
	- ¾ KEEP, RECYCLE, Non-Standard Blocksize caches
	- ¾ Log buffer
	- ¾ Streams pool (new with 10g)
		- ¾ See STREAMS\_POOL\_SIZE parameter
	- ¾ *These areas are taken from SGA\_TARGET*

![](_page_65_Picture_0.jpeg)

### Auto SGA Demo...

![](_page_65_Picture_143.jpeg)

![](_page_66_Picture_0.jpeg)

### …Auto SGA Demo

![](_page_66_Figure_2.jpeg)

Copyright 2004 SkillBuilders

![](_page_67_Picture_0.jpeg)

### AWR…

- ¾ Automatic Workload Repository
- ¾ Repository of performance statistics
	- ¾ Don't have to replay workload to diagnose problem!
- ¾ "AWR forms the foundation for all self-management functionality of Oracle Database" *Concepts manual*

![](_page_67_Picture_162.jpeg)

![](_page_68_Picture_0.jpeg)

### …AWR…

#### ¾ SGA / shared pool contains statistics

- ¾ Snapshot every 60 minutes
- $> 1 2$  Mb per CPU
- $\triangleright$  Increase shared pool 15% 20% over 9i size\*
- ¾ Query V\$SYSSTAT, V\$SEGMENT\_STATISTICS, etcetera

### ¾ Written to SYSAUX tablespace

- ¾ Default write interval every 30 minutes
- ¾ Default duration saved 7 days
	- ¾ Maybe increase to 30 days?
- ¾ Query DBA\_HIST\_\* and WRM\$\_\* tables
	- ¾ DBA\_HIST\_ACTIVE\_SESS\_HISTORY
	- ¾ DBA\_HIST\_WAITSTAT

See new background processes MMON and processes MMON and MMML that handle these tasks

![](_page_69_Picture_0.jpeg)

# **Controlling AWR**

#### ¾ Control with DBMS\_WORKLOAD\_REPOSITORY package

![](_page_69_Figure_3.jpeg)

![](_page_70_Picture_0.jpeg)

# **AWR Reporting**

¾ Use scripts or Enterprise Manager ¾ AWRRPT.SQL creates text or HTML report ¾ "statspack-like" report ¾ *For specified time period* SQL> @%ORACLE\_HOME%\rdbms\admin\awrrpt SQL> @%ORACLE\_HOME%\rdbms\admin\awrrpt Specify the Begin and End Snapshot Ids Specify the Begin and End Snapshot Ids Enter value for begin\_snap: 85 Enter value for begin\_snap: 85 Begin Snapshot Id specified: 85 Begin Snapshot Id specified: 85 Enter value for end\_snap: 90 Enter value for end\_snap: 90 ~~~~~~~~~~~~~~~~~~~~~~~~~~~~~~~~~~~~~~•Load profile •Load profile •In-use parameters •In-use parameters •Cache sizes and •Cache sizes and stats •Shared pool stats •Shared pool stats •Top 5 events •Top 5 events •Wait events •SQL statement •SQL statement stats •Tablespace IO •Tablespace IO •File IO $\overline{\phantom{a}}$ •etcetera…

End Snapshot Id specified: 90 End Snapshot Id specified: 90

![](_page_71_Picture_0.jpeg)

### **AWR Baselines**

### ¾ Create baselines for comparisons ¾ Create during typical performance period

SQL> select snap\_id, begin\_interval\_time from dba\_hist\_snapshot SQL> select snap\_id, begin\_interval\_time from dba\_hist\_snapshot 2 where to\_char(begin\_interval\_time, 'mmddyyyy') = '07282004'; 2 where to\_char(begin\_interval\_time, 'mmddyyyy') = '07282004';

![](_page_71_Figure_4.jpeg)

Copyright 2004 SkillBuilders
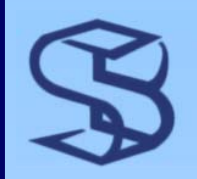

## ADDM

*73*

¾ Automatic Database Diagnostic Monitor

- ¾ Some say "Adam"
- ¾ Uses AW Repository to produce "findings"
	- ¾ Tuning recommendations
	- ¾ Goal: Improve overall system throughput
- ¾ Executes automatically after every snapshot
	- ¾ DBA can use to tune database
- ¾ Use OEM or DBMS\_ADVISOR to configure and perform on-demand analysis
	- ¾ See supplied script \$ORACLE\_HOME/rdbms/admin/addmrpt.sql

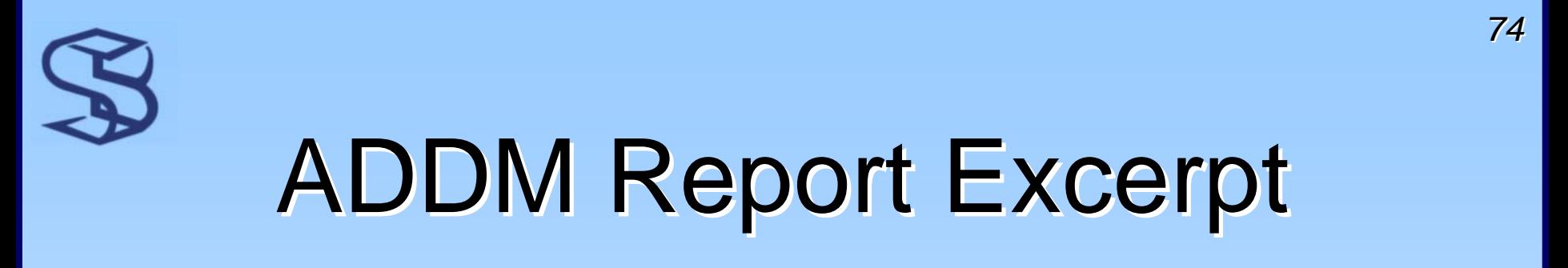

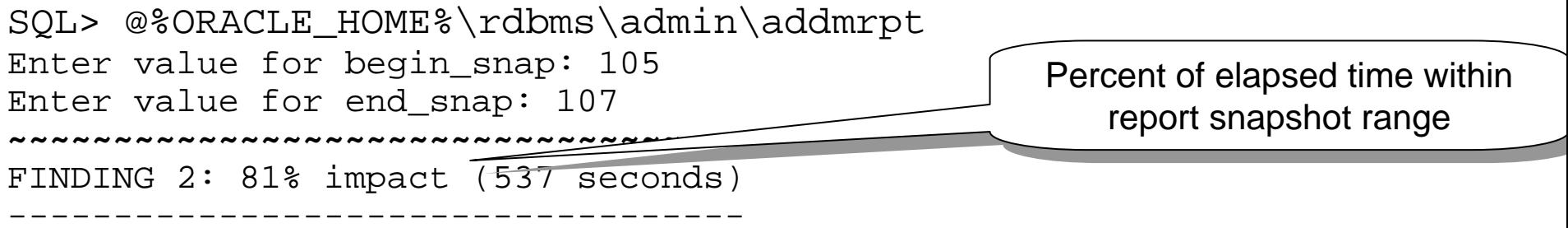

SQL statements were found waiting for row lock waits. SQL statements were found waiting for row lock waits.

RECOMMENDATION 1: Application Analysis, 81% benefit (537 seconds) RECOMMENDATION 1: Application Analysis, 81% benefit (537 seconds) ACTION: Trace the cause of row contention in the application logic. ACTION: Trace the cause of row contention in the application logic. Use given blocked SQL to identify the database objects involved. Use given blocked SQL to identify the database objects involved. Investigate application logic involving DML on these objects. Investigate application logic involving DML on these objects. RATIONALE: The SQL statement with SQL\_ID "4x1uh87xsnu0m" was RATIONALE: The SQL statement with SQL\_ID "4x1uh87xsnu0m" was blocked on row locks. RELEVANT OBJECT: SQL statement with SQL\_ID 4x1uh87xsnu0m RELEVANT OBJECT: SQL statement with SQL\_ID 4x1uh87xsnu0m update dave.t set c1 = 100 update dave.t set c1 = 100

```
SYMPTOMS THAT LED TO THE FINDING:

Wait class "Application" was consuming significant database time.
Wait class "Application" was consuming significant database time.
   (81% impact [538 seconds])
(81% impact [538 seconds])
```
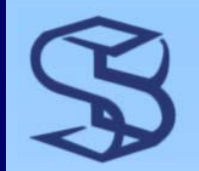

## Enabling ADDM… Enabling ADDM…

### ¾ \_ADDM\_AUTO\_ENABLE = TRUE to enable

#### ¾ FALSE to turn off

- ¾ Oracle does not recommend
- ¾ Must do your research on ramifications

#### ¾ Enabled by default

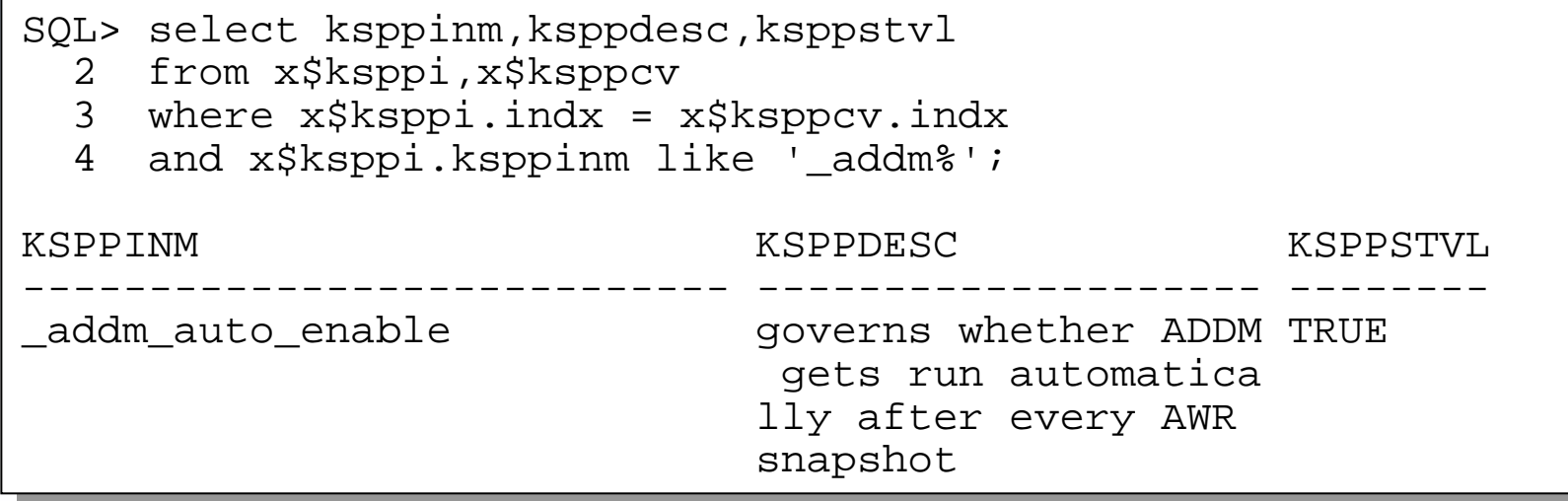

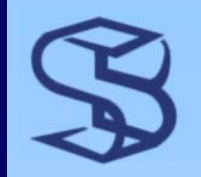

## ...Enabling ADDM

### ¾ STATISTICS\_LEVEL = TYPICAL

¾ Adjust advisor parameter DBIO\_EXPECTED\*

- ¾ Average Single Block Read Time
- ¾ Set with DBMS\_ADVISOR package

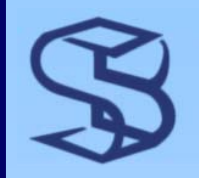

# SQL Tuning Advisor...

- **≻ STA identifies issues and provides** recommendations
	- $\triangleright$  Missing stats
	- ¾ Different plan
	- ¾ Different access paths and object
	- ¾ Restructuring SQL
- ¾ Oracle claims

Could be a bit overstated…  $\overline{\phantom{a}}$ 

*77*

- ¾ "automates entire tuning process"
- ¾ "replaces manual SQL tuning"

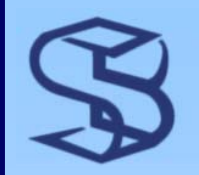

# ...SQL Tuning Advisor

#### $\triangleright$  Two interfaces

- ¾ Enterprise Manager
- ¾ API with supplied PL/SQL package
	- ¾ DBMS\_SQLTUNE
- ¾ Three step process
	- ¾ Create tuning "task"
		- ¾ Stored persistently in data dictionary
	- ¾ Execute tuning task
		- $\triangleright$  Executes the optimizer in "Plan Tuning Analysis mode"
		- ¾ Gathers additional info
		- ¾ Creates a "profile" when warranted (more later)
	- ¾ Display report
		- ¾ Contains "findings" and possible solutions

# SQL Tuning Advisor Demo (1)

- ¾ Create a "tuning task"
- $\triangleright$  Execute the task

Privileges req'd: ADVISOR, Privileges req'd: ADVISOR, SELECT\_CATALOG\_ROLE, SELECT\_CATALOG\_ROLE, EXECUTE on EXECUTE on DBMS\_SQLTUNE DBMS\_SQLTUNE

```
¾ Invokes cost-based optimizer
```
Source of SQL can be ADDM

```
SYSTEM> declare

2 task_id varchar2(30);
2 task_id varchar2(30);
   3 begin
3 begin
   4 task_id := dbms_sqltune.create_tuning_task(
4 task_id := dbms_sqltune.create_tuning_task(
   5 sql_text=>'update dave.t set c1 = 6000',
5 sql_text=>'update dave.t set c1 = 6000',
   6 task_name=>'test2');
6 task_name=>'test2');
  \mathcal{B}8 dbms_sqltune.execute_tuning_task('test2');
8 dbms_sqltune.execute_tuning_task('test2');
   9 end;
  10 /
PL/SQL procedure successfully completed.
PL/SQL procedure successfully completed.
   71<sub>0</sub>
```
# SQL Tuning Advisor Demo (2)

*80*

#### $\triangleright$  Display the report

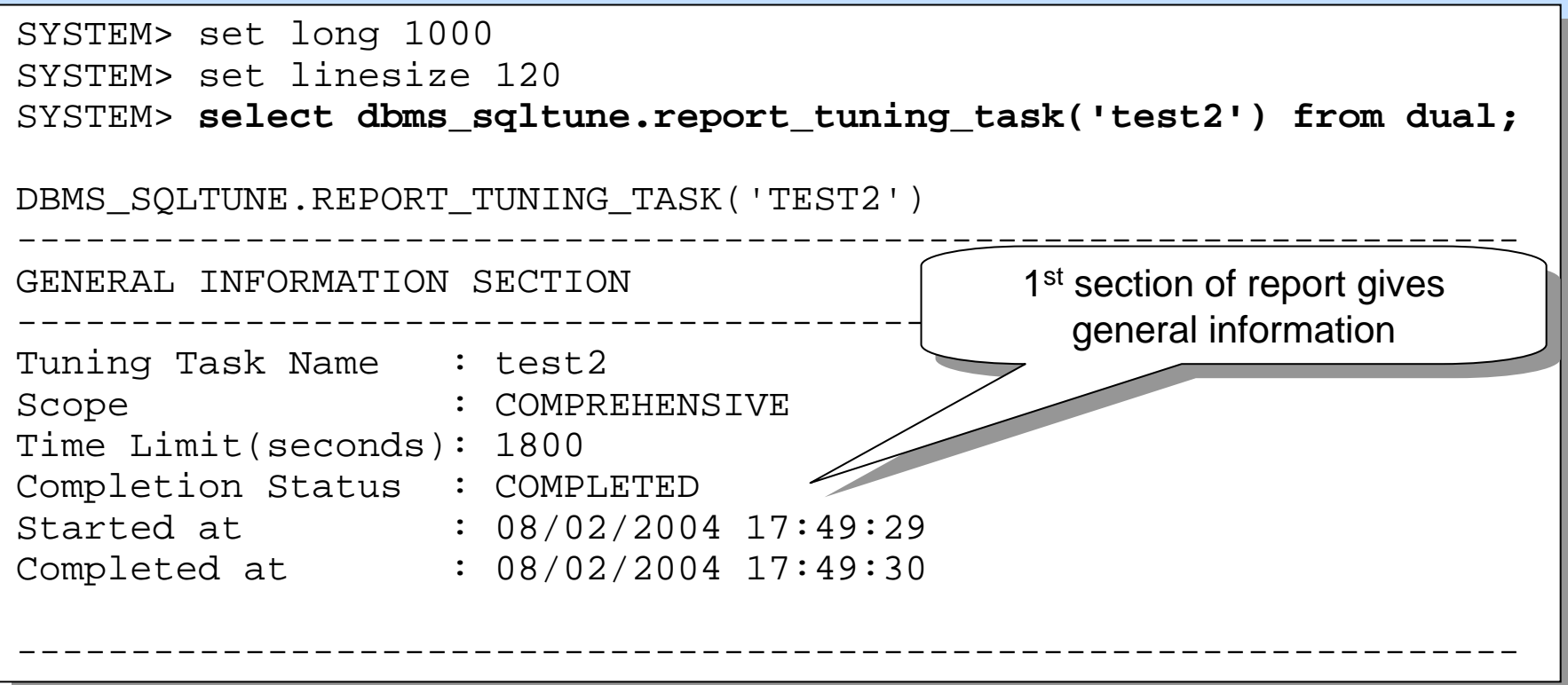

# SQL Tuning Advisor Demo (3)

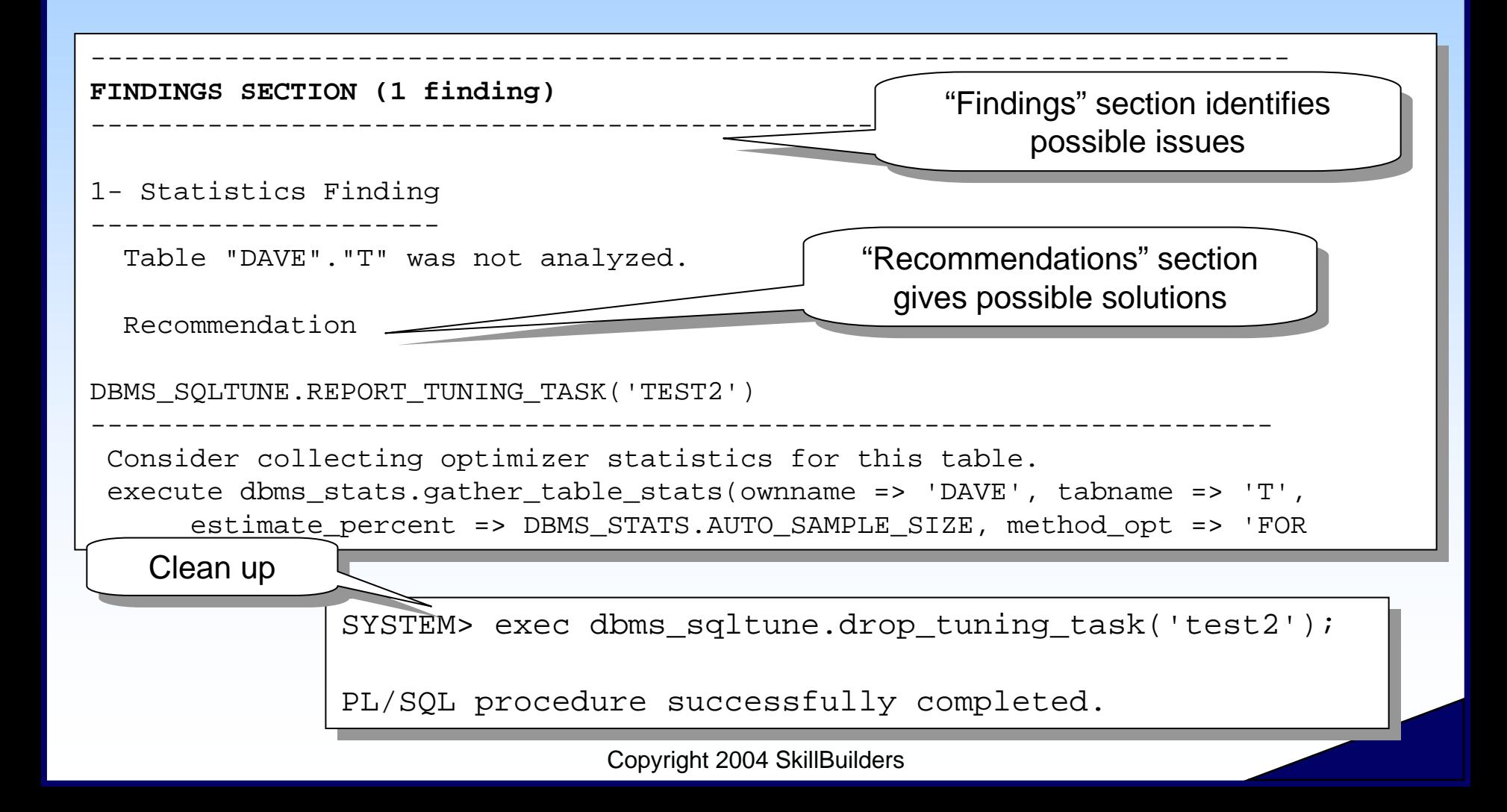

*81*

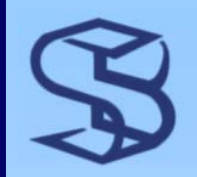

## **SQL Profiles**

- ¾ Additional statistics and information for CBO
- ¾ Changes normal decision of CBO at run-time
	- ¾ Sort of like a hint
	- ¾ Without specifying the hint
	- ¾ Useful for packaged apps?
		- ¾ e.g. Peoplesoft, SAP
- ¾ Created *when warranted* by SQL Tuning Advisor
	- ¾ When run in COMPREHENSIVE mode
	- ¾ Stored in dictionary
- ¾ Don't confuse with stored outlines
	- ¾ Profile can change over time
	- ¾ How? Details???

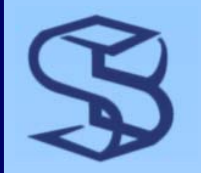

# SQL Profile Demo (1)

#### **≻ Run STA in comprehensive mode on query**

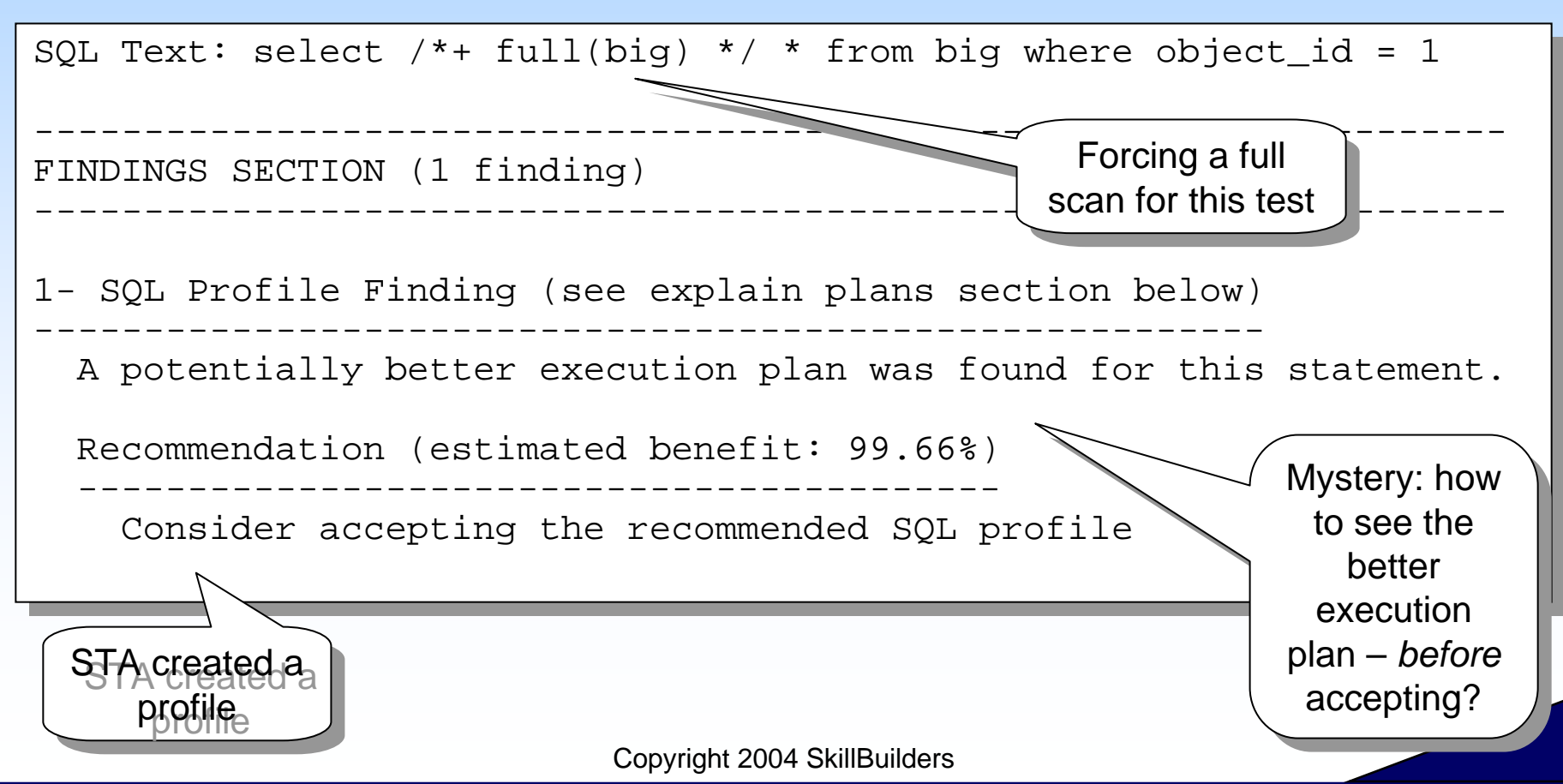

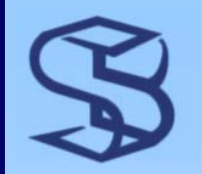

# SQL Profile Demo (2)

### $\triangleright$  Accept the profile

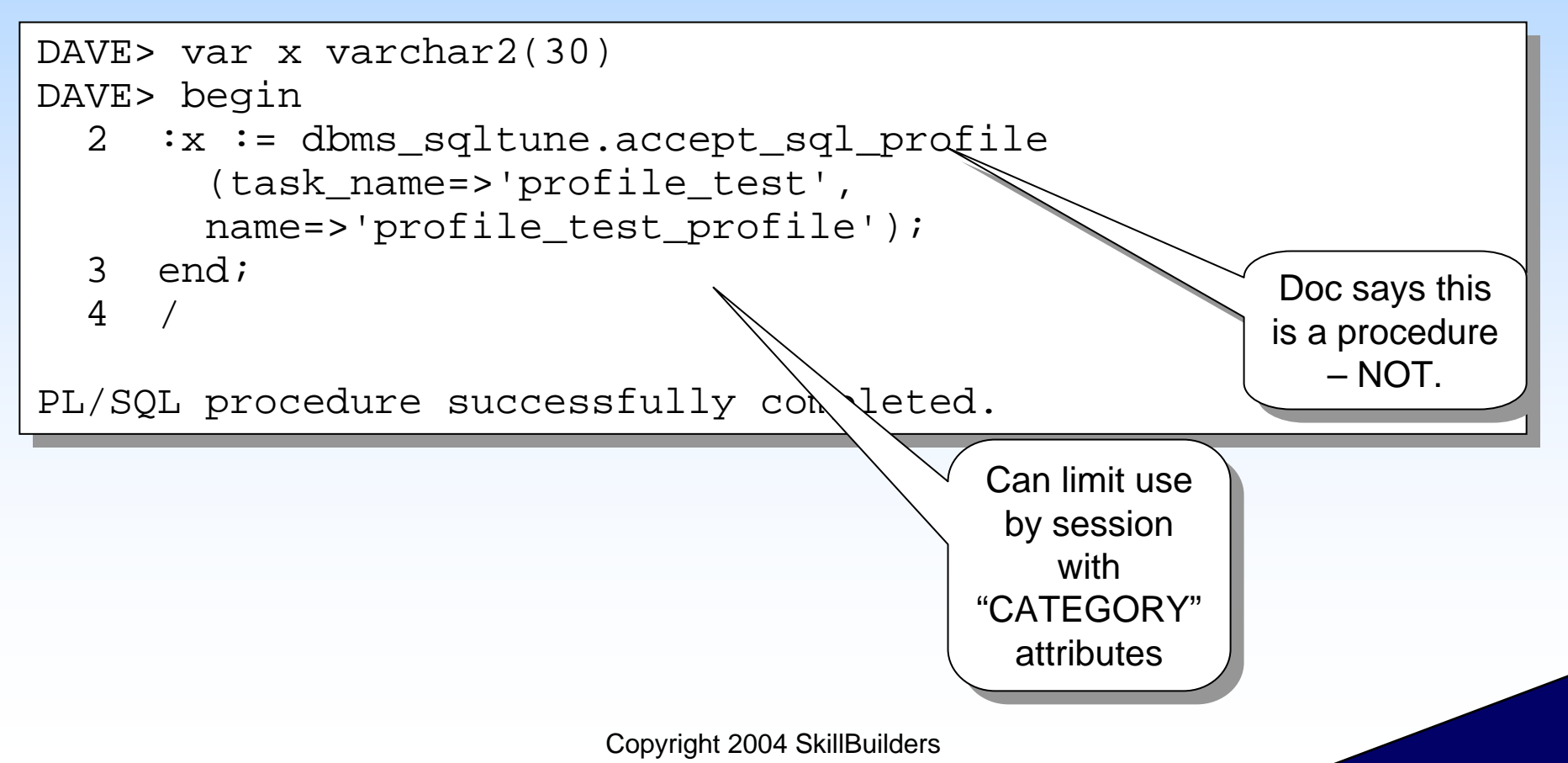

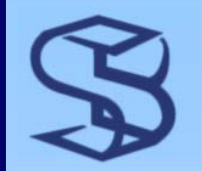

# SQL Profile Demo (3)

### $\triangleright$  Test – is profile used?

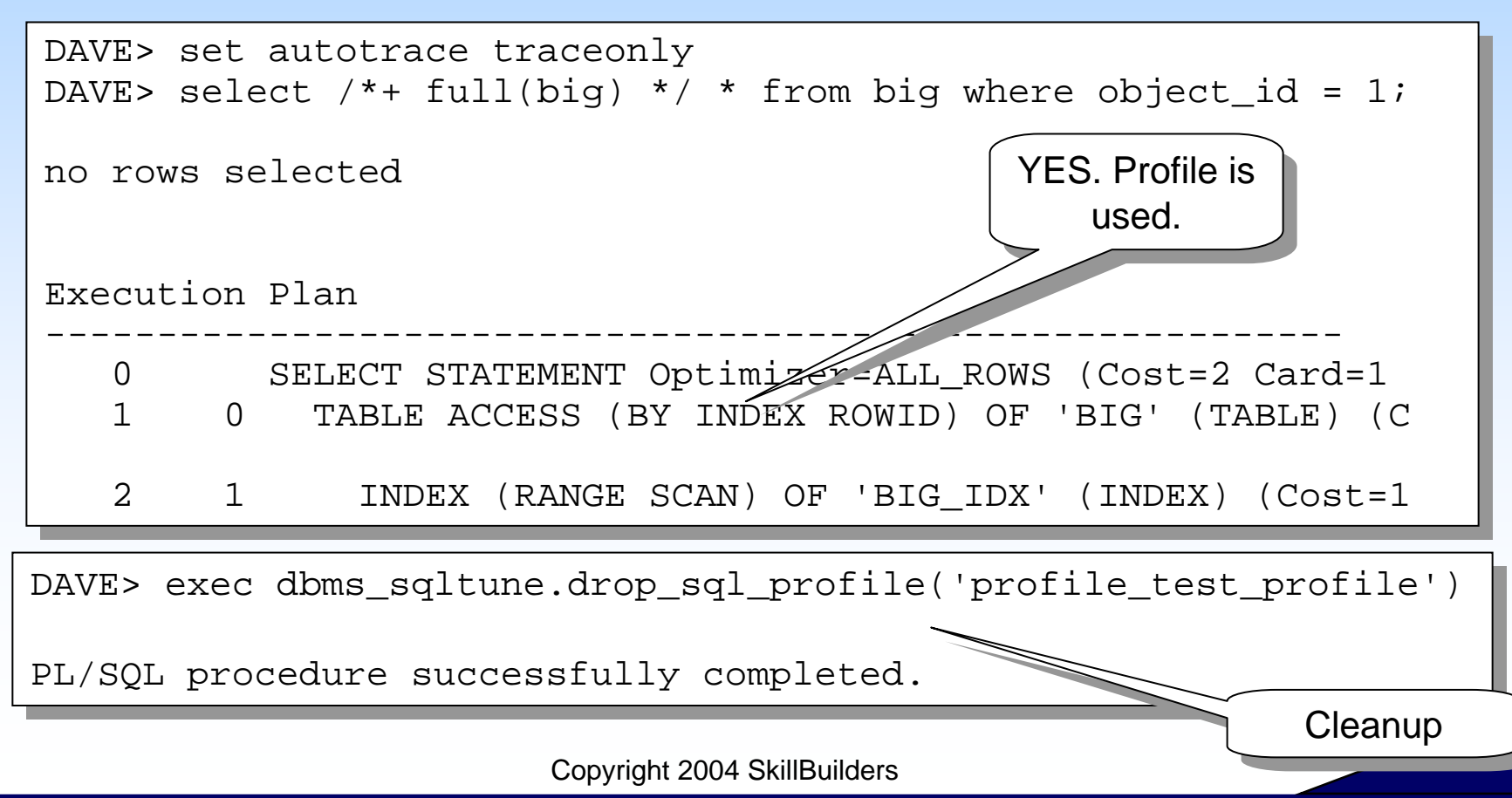

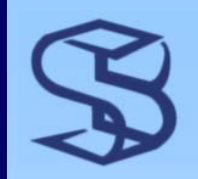

## **Other Advisors**

#### $\triangleright$  SQL Access Advisor (1)

- ¾ "…advice on materialized views, indexes, and materialized view logs"
- $\triangleright$  Undo Advisor (2)
	- ¾ Assists with sizing Undo tablespace
- ¾ Redo log Advisor (2)
	- ¾ Suggest log size
	- ¾ Reduce I/O from checkpointing
- ¾ Segment Advisor (2)
	- ¾ Fragmentation?
	- ¾ Can space be reclaimed?

Other notable undo features: Other notable undo features: •Set retention = 0. Oracle will manage •Set retention = 0. Oracle will manage •Eliminate "snapshot too old" errors •Eliminate "snapshot too old" errors •See *RETENTION GUARANTEE*•See *RETENTION GUARANTEE* on CREATE UNDO TABLESPACE on CREATE UNDO TABLESPACE •Can cause DML to fail •Can cause DML to fail

# **Automatic Optimizer Statistics**

#### ¾ DB installation creates a scheduled daily job

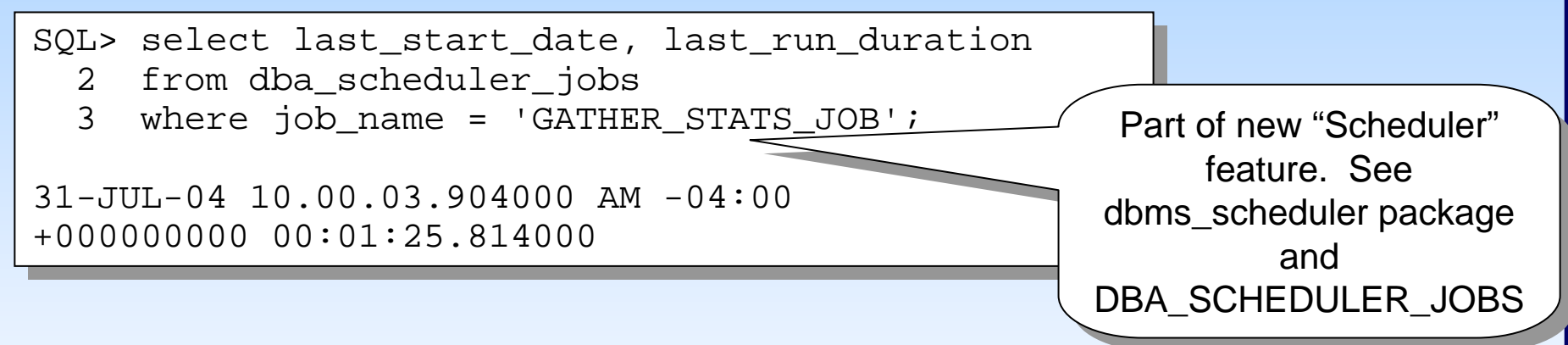

- ¾ Collects only if stats *stale* or missing
- ¾ Set STATISTICS\_LEVEL = TYPICAL
	- ¾ See new auto-monitoring feature
	- ¾ Extension of 9i Table Monitoring feature

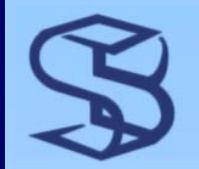

## **More Optimizer Stats Features**

### ¾ Collect data dictionary statistics

SYSDBA> exec dbms\_stats.gather\_dictionary\_stats SYSDBA> exec dbms\_stats.gather\_dictionary\_stats

PL/SQL procedure successfully completed. PL/SQL procedure successfully completed.

### ¾ Auto parallel for DBMS\_STATS

```
DAVE> exec dbms_stats.gather_schema_stats(user, -
DAVE> exec dbms_stats.gather_schema_stats(user, -
> cascade=>TRUE, -
> cascade=>TRUE, -
> method_opt=> 'FOR ALL INDEXED COLUMNS', -
> method_opt=> 'FOR ALL INDEXED COLUMNS', -
> options=>'GATHER STALE', -
> options=>'GATHER STALE', -
>degree=>dbms_stats.auto_degree)
>degree=>dbms_stats.auto_degree)
PL/SQL procedure successfully completed.
PL/SQL procedure successfully completed.
```
*88*

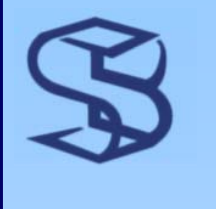

## **Rule-Based Optimization**

¾ Still exists, but not supported ¾ OPTIOMIZER\_MODE considerations ¾ CHOOSE or RULE causes ALERT.LOG warning ¾ ALL\_ROWS is the default

- ¾ CHOOSE and RULE hints not supported
- ¾ Migrate existing apps to CBO
	- ¾ Helpful documentation:
		- ¾ Oracle Database Upgrade Guide
		- ¾ Metalink Doc 189702.1
		- ¾ Oracle Database Performance Tuning Guide

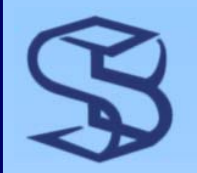

# Finding Wait Events…

- ¾ Improved V\$ views related to wait events
- ¾ V\$SESSION\_WAIT\_CLASS
	- ¾ Wait "classes" for grouping

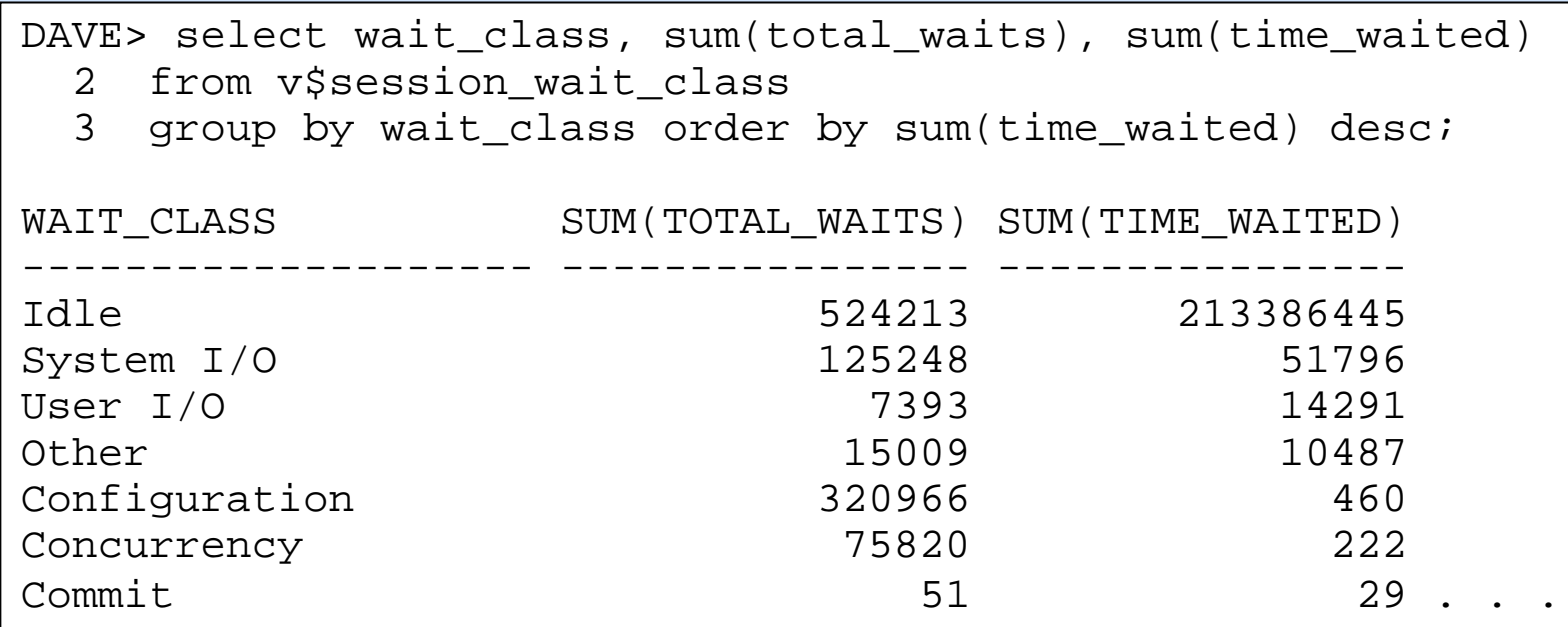

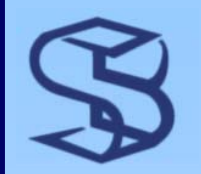

# …Finding Wait Events

## ¾ V\$SESSION\_WAIT

- ¾ New columns eliminate need to join for cause of wait
- ¾ V\$ACTIVE\_SESSION\_HISTORY keeps history of wait events for session
	- ¾ Reduces problem of hard-to-capture, transient wait events
	- ¾ Reduces re-runs to find problems
- ¾ More views to research…

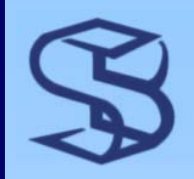

## **More Features**

- **▶ Self-Tuning Checkpointing** 
	- ¾ Set FAST\_START\_MTTR\_TAR  $GFT > 0$
- $\triangleright$  Enhanced trace
	- ¾ See the DBMS\_MONITOR package
- **► Sorted Hash Clusters** 
	- ¾ Rows kept in sort order
- $\triangleright$  Default dynamic sampling level now 2, not 1
	- ¾ More aggressive than 9i default
- ¾ Auto UNDO Tuning
- **► Shared Server** enhancements
	- ¾ MTS\_ parameters obsolete
- **≻ Resource Manager** Enhancements
- $\triangleright$  Flush buffer cache
	- ¾ Why?

SYSDBA> alter system flush buffer\_cache; SYSDBA> alter system flush buffer\_cache;

System altered. System altered.

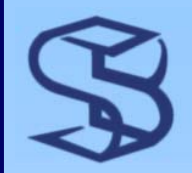

## Watch Out For…

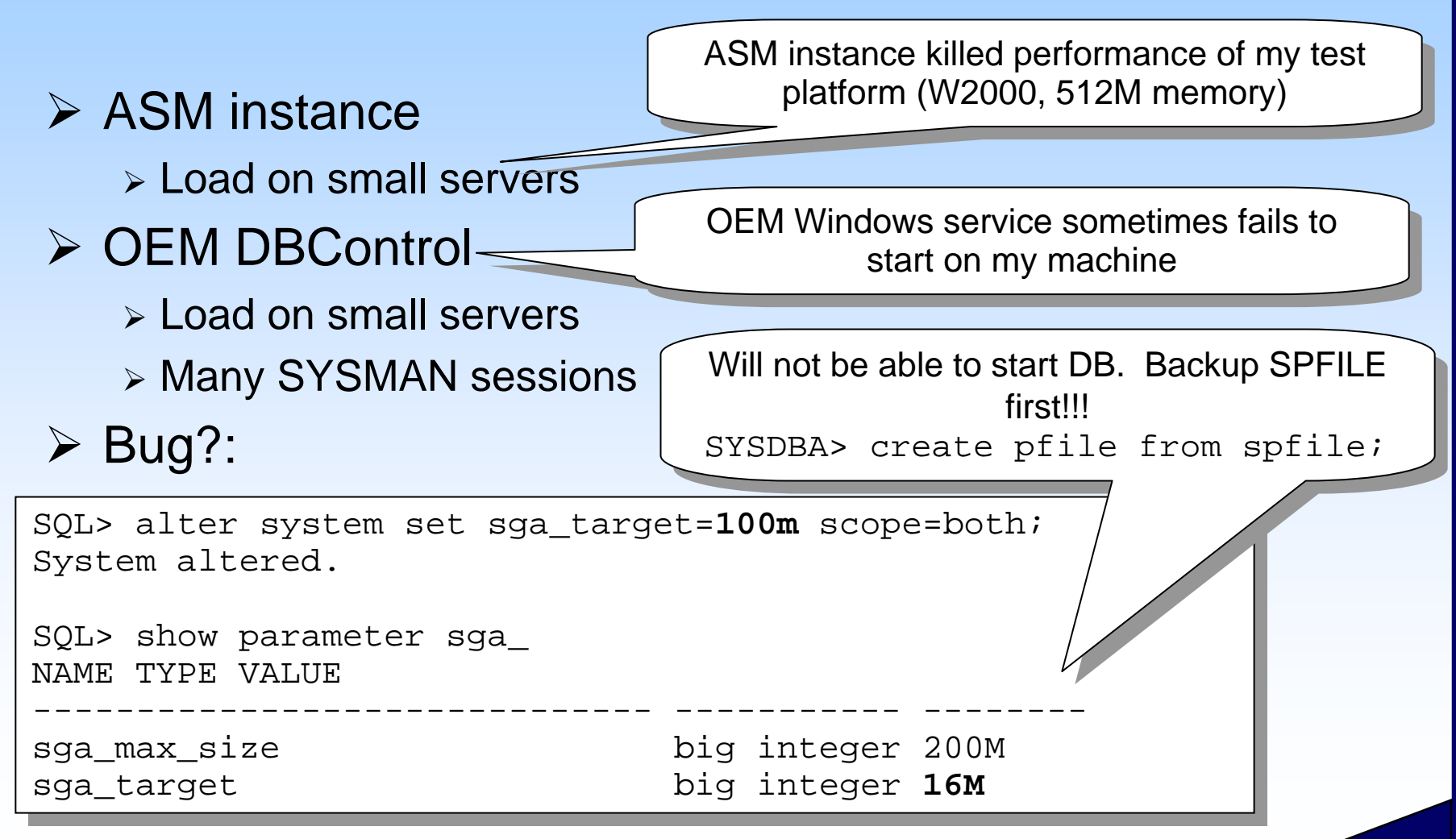

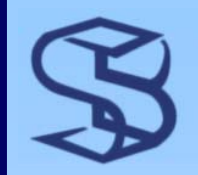

## …Watch Out For

### ¾ Performance hit or usefulness of all the automatic stuff?

- ¾ I'm *not* saying you won't benefit, but *test*, especially
	- ¾ AWR (repository) and ADDM (diagnostics)
	- $\triangleright$  Automatic optimizer statistics collection
	- ¾ Automatic SGA Management
	- ¾ New OEM

## **Performance & Tuning Feature** Summary

- $\triangleright$  At the start, we may be concerned about all new automatic stuff
	- ¾ Overhead?
	- ¾ Losing control?
- ¾ Still some mysteries
	- ¾ Lots of testing to do
- ¾ Visit www.skillbuilders.com
	- ¾ Download complete presentation (with some notes)
	- ¾ Download demo scripts
	- ¾ I'll publish more papers as I learn more

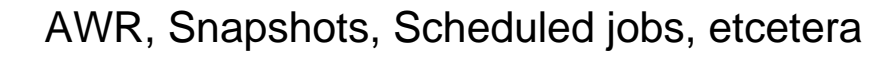

# We didn't have time for…

*96*

- ¾ Default permanent tablespace
- ¾ SYSAUX Tablespace
- ¾ Bigfiles
- ¾ Rename tablespace
- ¾ Temporary tablespace groups
- ¾ Drop database
- **≻ Shrink objects**

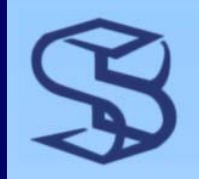

## Dave AndersonThe End

¾ Flashback  $\triangleright$  ASM ¾ Job Scheduler  $\triangleright$  RMAN  $\triangleright$  Tuning ¾ More….

- ¾ Thanks for listening!
- ¾ Please call SkillBuilders for your training needs:
	- ¾ Oracle
	- ¾ Web Services
	- ¾ XML
	- ¾ Java
- ¾ 888-803-5607